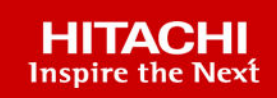

# **SAP HANA Tailored Data Center Integration on Hitachi Virtual Storage Platform E990 and E1090 with Hitachi Storage Virtualization Operating System RF**

# **Legal Notices**

© 2024 Hitachi Vantara LLC. All rights reserved.

No part of this publication may be reproduced or transmitted in any form or by any means, electronic or mechanical, including copying and recording, or stored in a database or retrieval system for commercial purposes without the express written permission of Hitachi, Ltd., or Hitachi Vantara LLC (collectively "Hitachi"). Licensee may make copies of the Materials provided that any such copy is: (i) created as an essential step in utilization of the Software as licensed and is used in no other manner; or (ii) used for archival purposes. Licensee may not make any other copies of the Materials. "Materials" mean text, data, photographs, graphics, audio, video and documents.

Hitachi reserves the right to make changes to this Material at any time without notice and assumes no responsibility for its use. The Materials contain the most current information available at the time of publication.

Some of the features described in the Materials might not be currently available. Refer to the most recent product announcement for information about feature and product availability, or contact Hitachi Vantara LLC at [https://support.hitachivantara.com/en\\_us/contact-us.html](https://support.hitachivantara.com/en_us/contact-us.html).

**Notice:** Hitachi products and services can be ordered only under the terms and conditions of the applicable Hitachi agreements. The use of Hitachi products is governed by the terms of your agreements with Hitachi Vantara LLC.

By using this software, you agree that you are responsible for:

- **1.** Acquiring the relevant consents as may be required under local privacy laws or otherwise from authorized employees and other individuals; and
- **2.** Verifying that your data continues to be held, retrieved, deleted, or otherwise processed in accordance with relevant laws.

**Notice on Export Controls.** The technical data and technology inherent in this Document may be subject to U.S. export control laws, including the U.S. Export Administration Act and its associated regulations, and may be subject to export or import regulations in other countries. Reader agrees to comply strictly with all such regulations and acknowledges that Reader has the responsibility to obtain licenses to export, re-export, or import the Document and any Compliant Products.

Hitachi and Lumada are trademarks or registered trademarks of Hitachi, Ltd., in the United States and other countries.

AIX, DB2, DS6000, DS8000, Enterprise Storage Server, eServer, FICON, FlashCopy, GDPS, HyperSwap, IBM, OS/390, PowerHA, PowerPC, S/390, System z9, System z10, Tivoli, z/OS, z9, z10, z13, z14, z15, z16, z/VM, and z/VSE are registered trademarks or trademarks of International Business Machines Corporation.

Active Directory, ActiveX, Bing, Excel, Hyper-V, Internet Explorer, the Internet Explorer logo, Microsoft, Microsoft Edge, the Microsoft corporate logo, the Microsoft Edge logo, MS-DOS, Outlook, PowerPoint, SharePoint, Silverlight, SmartScreen, SQL Server, Visual Basic, Visual C++, Visual Studio, Windows, the Windows logo, Windows Azure, Windows PowerShell, Windows Server, the Windows start button, and Windows Vista are registered trademarks or trademarks of Microsoft Corporation. Microsoft product screen shots are reprinted with permission from Microsoft Corporation.

All other trademarks, service marks, and company names in this document or website are properties of their respective owners.

Copyright and license information for third-party and open source software used in Hitachi Vantara products can be found in the product documentation, at [https://www.hitachivantara.com/en-us/company/legal.html.](https://www.hitachivantara.com/en-us/company/legal.html)

# **Feedback**

Hitachi Vantara welcomes your feedback. Please share your thoughts by sending an email message to SolutionLab@HitachiVantara.com. To assist the routing of this message, use the paper number in the subject and the title of this white paper in the text.

#### **Revision history**

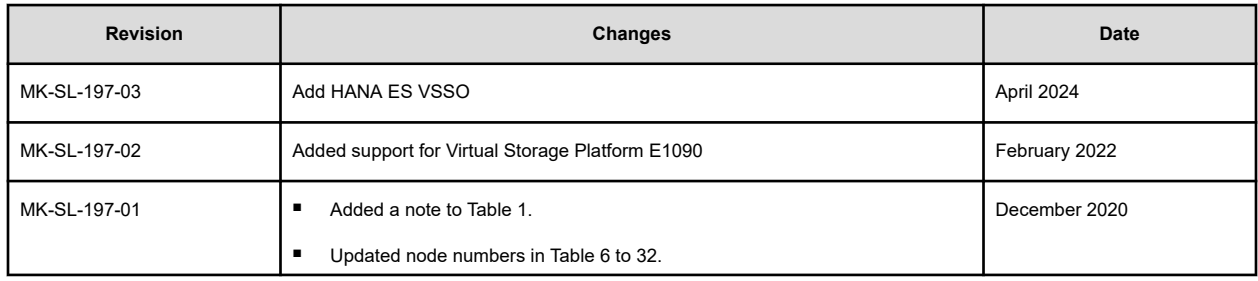

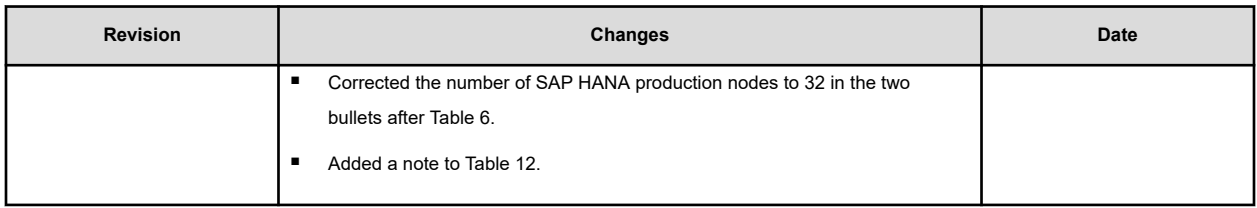

Use this reference architecture guide to implement a [SAP HANA tailored data center](https://www.sap.com/documents/2016/05/e8705aae-717c-0010-82c7-eda71af511fa.html) [integration](https://www.sap.com/documents/2016/05/e8705aae-717c-0010-82c7-eda71af511fa.html) (TDI) solution for the SAP HANA platform. This is different from the appliance model, which combines storage and server.

This solution provides the storage requirements for the maximum number of validated active production nodes in a SAP HANA deployment on the following Hitachi Virtual Storage Platform (VSP) models:

- VSP E990, using Non-Volatile Memory express (NVMe) solid state drives (SSDs)
- VSP E1090, using Non-Volatile Memory express (NVMe) solid state drives (SSDs)
- Hitachi Virtual Storage Scale-out (VSSO) to cluster multiple VSP E1090 storage systems

You can implement SAP HANA as follows:

- With a SAP HANA appliance deployment, the hardware vendor pre-configures all hardware components—storage and server.
- With Hitachi systems for SAP HANA tailored data center (TDI) deployment, you customize each installation by using any supported servers and certified enterprise storage vendor. You may be able to leverage your existing hardware to reduce your total cost of ownership (TCO) for a high-performance SAP HANA infrastructure.

If a certificate provided by SAP is for a specific operating system, you can only use that operating system for SAP HANA in that implementation.

Engineering validation for this Hitachi system for SAP HANA TDI has the following notes:

- Server from Hitachi were used. This solution is also valid for other [Hitachi-supported](https://www.hitachivantara.com/en-us/pdf/architecture-guide/supported-servers-for-sap-on-linux.pdf) [servers.](https://www.hitachivantara.com/en-us/pdf/architecture-guide/supported-servers-for-sap-on-linux.pdf)
- Testing showed that Hitachi Virtual Storage Platform E990 and E1090 with NVMe SSDs meet the SAP enterprise storage certification key performance indicator (KPI) requirements for SAP HANA:
- Scalability and storage KPI testing was performed using [SAP HANA Hardware and Cloud](https://blogs.sap.com/2019/12/04/sap-hana-hardware-and-cloud-measurement-tools-hcmt-replacement-of-hwcct-tool/) [Measurement Tool](https://blogs.sap.com/2019/12/04/sap-hana-hardware-and-cloud-measurement-tools-hcmt-replacement-of-hwcct-tool/) (HCMT). See [SAP Note 2493172 - Hardware and Cloud Measurement](http://service.sap.com/sap/support/notes/2493172) [Tools](http://service.sap.com/sap/support/notes/2493172) (SAP user credentials required) for HCMT details.
- The following table lists Hitachi supported maximum number of SAP HANA systems connected in parallel to a single Virtual Storage Platform to pass the SAP enterprise storage KPIs. While running HCMT in the SAP HANA systems during testing, there are no other systems or applications using the storage, with the storage fully dedicated to this testing.

**Note:** If you need to have mixed applications running in parallel on the same storage system, SAP HANA and non-SAP HANA, you must perform testing for the expected workload using the SAP HANA Hardware and Cloud Measurement Tool (HCMT) to meet SAP KPIs.

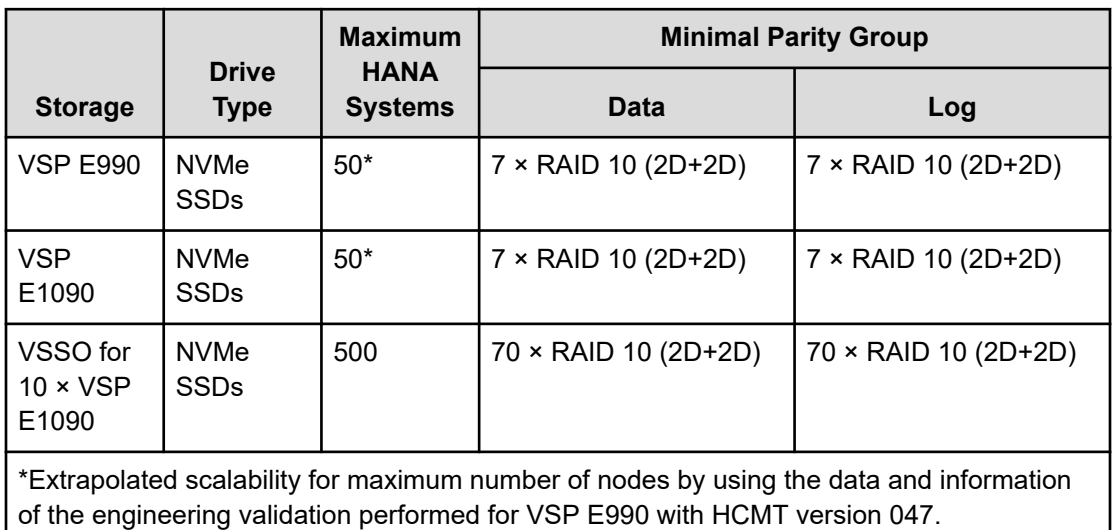

#### **Table 1 Maximum supported number of SAP HANA systems**

When implementing a SAP HANA TDI infrastructure on Hitachi Virtual Storage Platform using NVMe SSDs, you do not have to use exactly the same storage design in this reference architecture guide that was used for enterprise storage KPI testing. However, the recommendation is to follow these directions and guidelines for the setup and configuration of the storage system. See [SAP HANA Tailored Data Center Integration - Frequently Asked](https://www.sap.com/documents/2016/05/e8705aae-717c-0010-82c7-eda71af511fa.html) [Questions](https://www.sap.com/documents/2016/05/e8705aae-717c-0010-82c7-eda71af511fa.html) for more details.

**Note:** Since the release of SAP HANA TDI in November 2013, several versions of HCMT have been published. To verify that the hardware configuration of your SAP HANA TDI infrastructure meets the SAP KPIs, you must use the same version of HCMT used during the certification of the hardware, compute servers, and storage system for your tests. SAP Note 2493172 describes how to determine the right version of HCMT for your tests.

旨

自 **Note:** Testing of this configuration was performed in a lab environment. Many things affect production environments beyond prediction or duplication in a lab environment. Follow the recommended practice of conducting proof-of-concept testing for acceptable results in a non-production, isolated test environment that matches your production environment before your production implementation of this solution.

# **Solution overview**

This reference architecture guide provides example configurations tested in the Hitachi Vantara lab using NVMe SSDs of the storage layout for SAP HANA nodes with variable sizes of main memory consolidated on the following for storage:

- Hitachi Virtual Storage Platform E990 using NVMe SSDs
- Hitachi Virtual Storage Platform E1090 using NVMe SSDs
- Hitachi Virtual Storage Scale-out (VSSO) to cluster multiple VSP E1090 storage systems

The following table lists Virtual Storage Platform E990 and E1090 features.

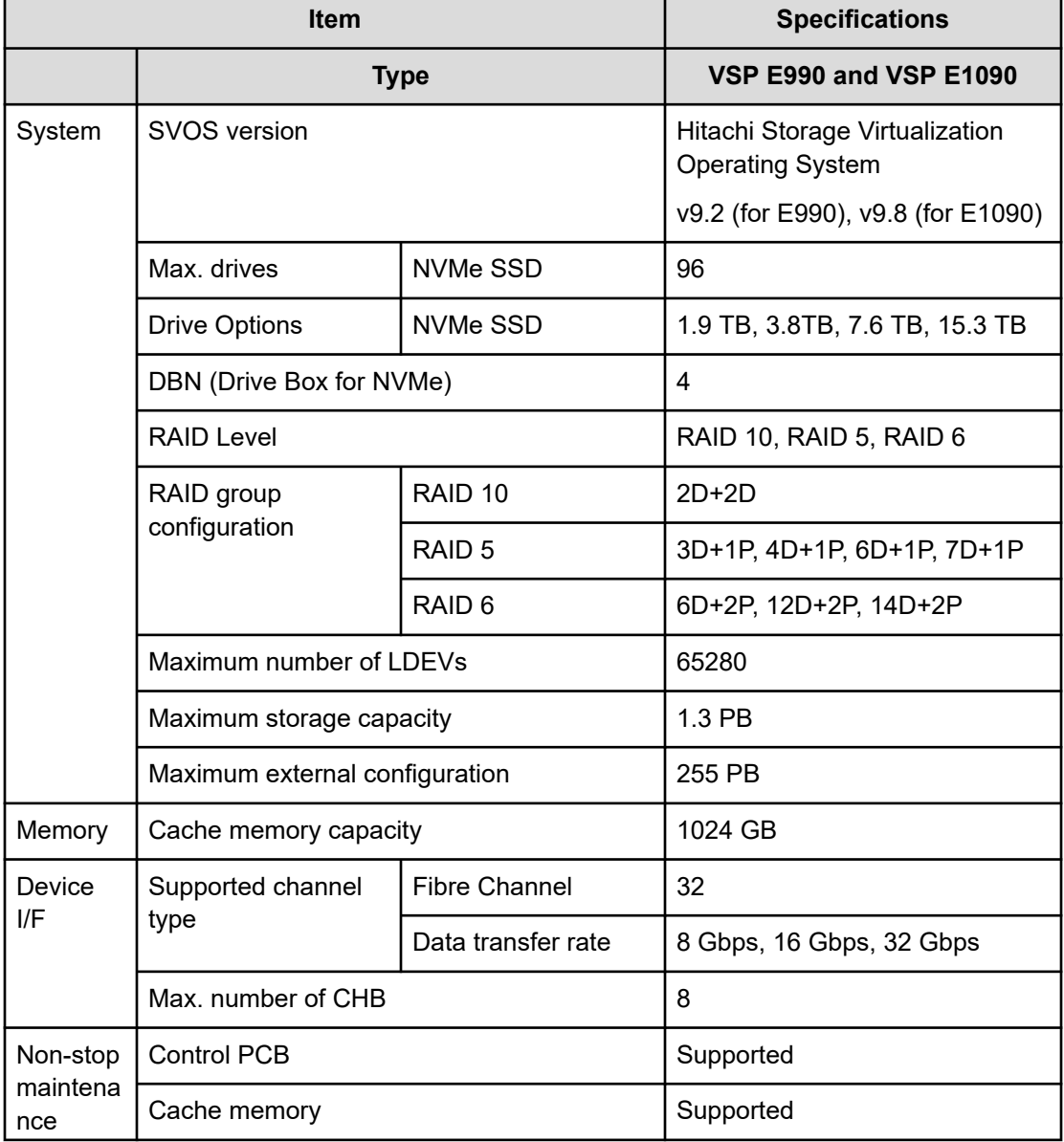

## **Table 2 Hitachi Virtual Storage Platform E990 and E1090 features**

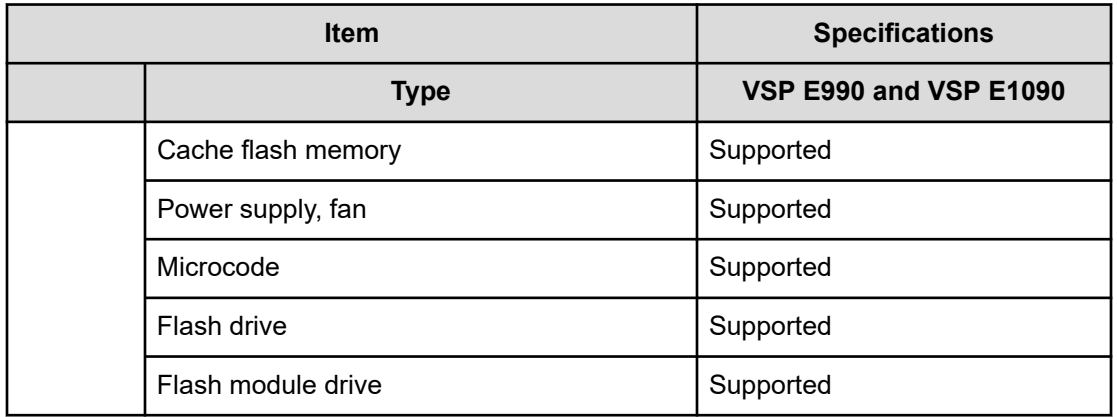

The following figure shows a server-to-storage Fibre Channel switch indirect connection configuration for this solution. This example uses a single Virtual Storage Platform E990 with 32 SAP HANA systems and NVMe SSDs (you can replace VSP E990 with VSP E1090).

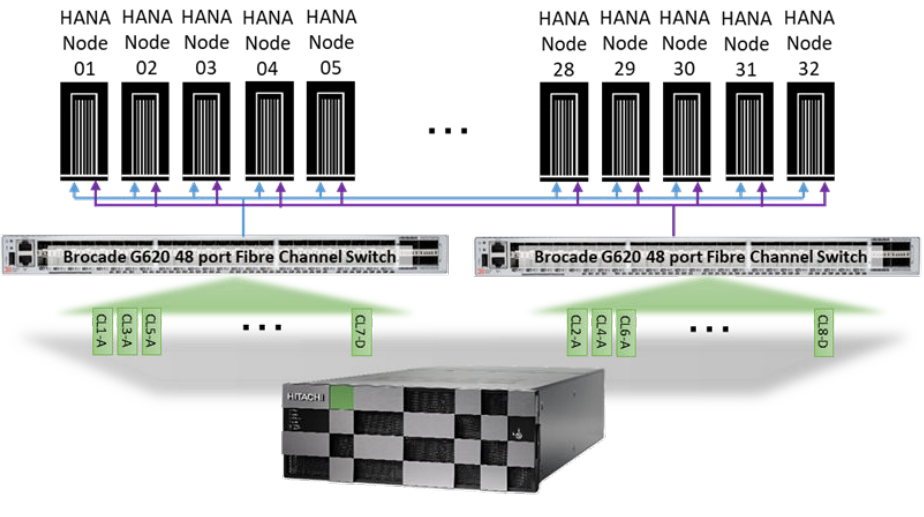

**VSP E990** 

The following figure shows an architecture of a single VSSO storage image with clustered VSP E1090 storage systems to run multiple SAP HANA instances.

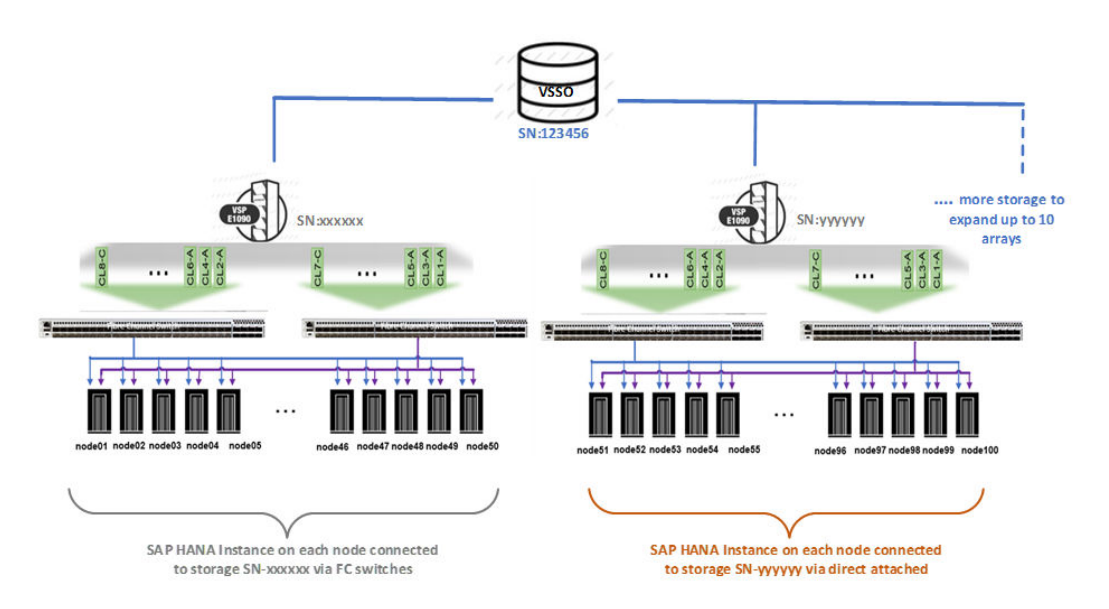

This loosely clustered VSSO provides a flexible and scalable storage solution for SAP HANA Enterprise Storage with the following:

- Achieve greater HANA node scalability by adding up the total number of HANA nodes for multiple VSP storages systems.
- No performance impact when adding more storage in a loosely clustered VSSO.
- Manage all storage from a single management tool Hitachi OpsCenter.
- Physical connections between SAP HANA servers and storage systems are the same as non-cluster storage for SAN (via Fibre Channel switches) and direct attached storage (DAS).

# **Key solution elements**

These are the key hardware and software elements used for this environment.

## **Hardware elements**

The following table lists the hardware used to test the scalability of maximum active nodes on Hitachi Virtual Storage Platform E990 using NVMe SSDs.

#### **Table 3 Hardware elements**

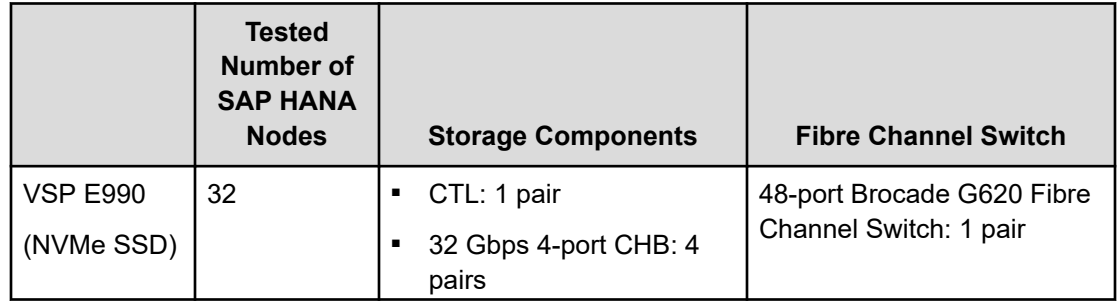

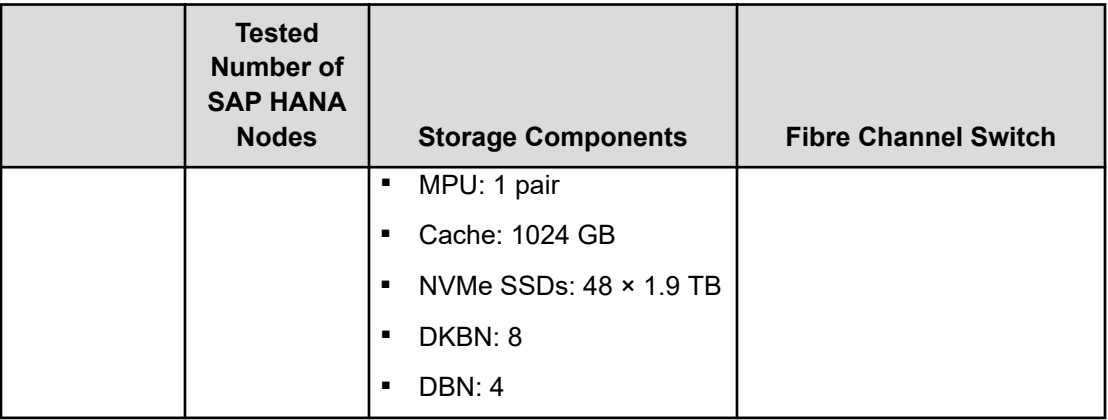

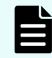

**Note:** View a list of certified configurations in the [Certified and Supported SAP](https://www.sap.com/dmc/exp/2014-09-02-hana-hardware/enEN/#/solutions?filters=v:deCertified) [HANA Hardware Directory.](https://www.sap.com/dmc/exp/2014-09-02-hana-hardware/enEN/#/solutions?filters=v:deCertified)

The following table lists the optional hardware that can be used with any of these storage systems in your environment.

#### **Table 4 Optional hardware for use with any storage system**

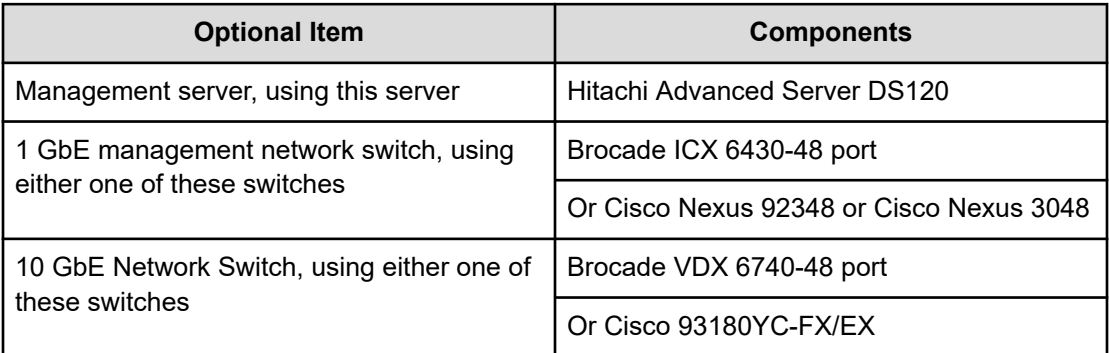

# **Software elements**

This environment uses the following software.

- SUSE Linux Enterprise Server for SAP Applications
	- Scalability testing was carried out using SUSE Linux Enterprise Server for SAP Applications. However, this solution also supports Red Hat Enterprise Linux for SAP HANA.
- SAP HANA
- Hitachi Storage Virtualization Operating System
	- This includes Hitachi Device Manager Storage Navigator and Hitachi Dynamic Provisioning.
- Hitachi Storage Advisor

# **Solution design**

This is a detailed example for a SAP HANA tailored data center integration (TDI) solution on the following:

- Hitachi Virtual Storage Platform E990 using NVMe SSDs
- Hitachi Virtual Storage Platform E1090 using NVMe SSDs
- Hitachi Virtual Storage Scale-out (VSSO) to cluster multiple VSP E1090 storage systems

# **Fibre Channel architecture**

For each SAP HANA node, there are two Fibre Channel ports on a VSP E990 or VSP E1090 storage system. The two Fibre Channel cables connect HBA ports on the node to the designated storage target ports to achieve the following:

- No single point of failure for high availability
- Expected throughput of data and log volume of SAP HANA

The following table lists storage port mapping for Fibre Channel switches with hosts for the validated number of SAP HANA systems using NVMe SSDs.

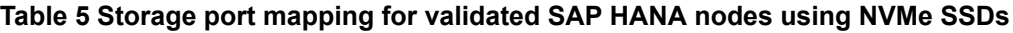

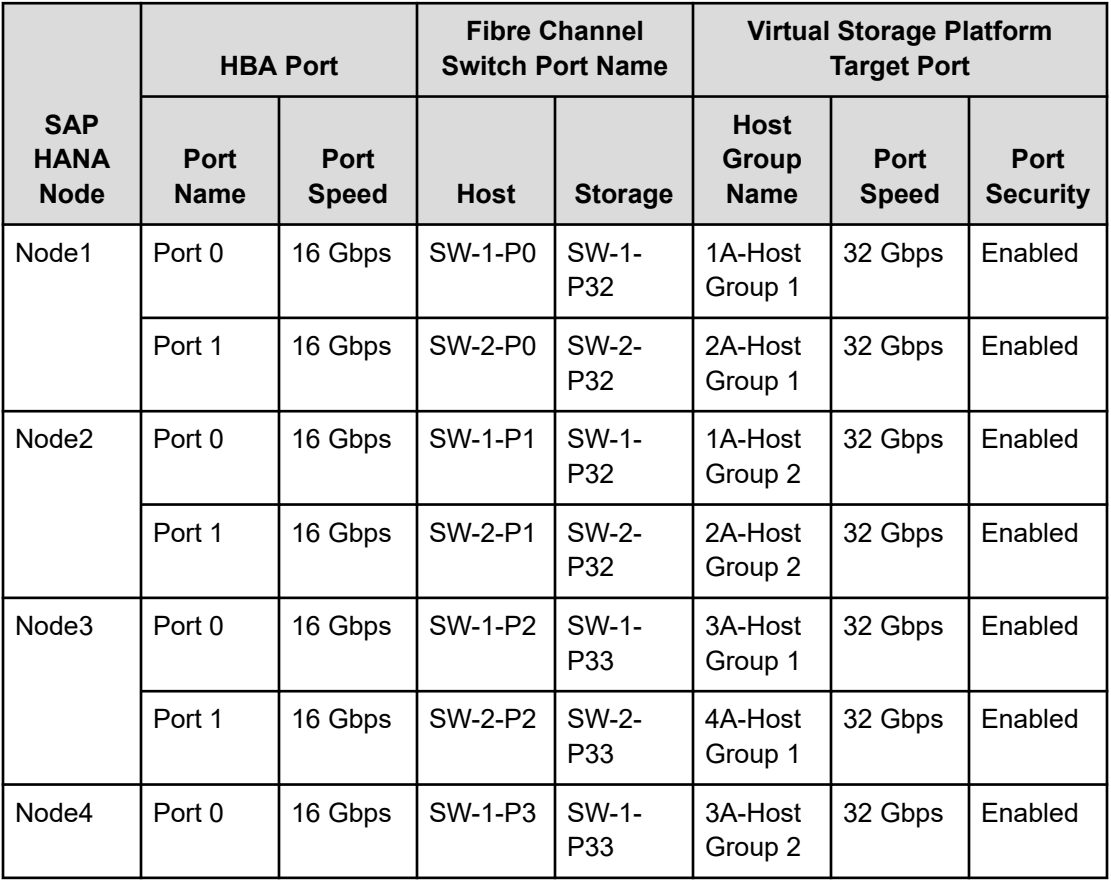

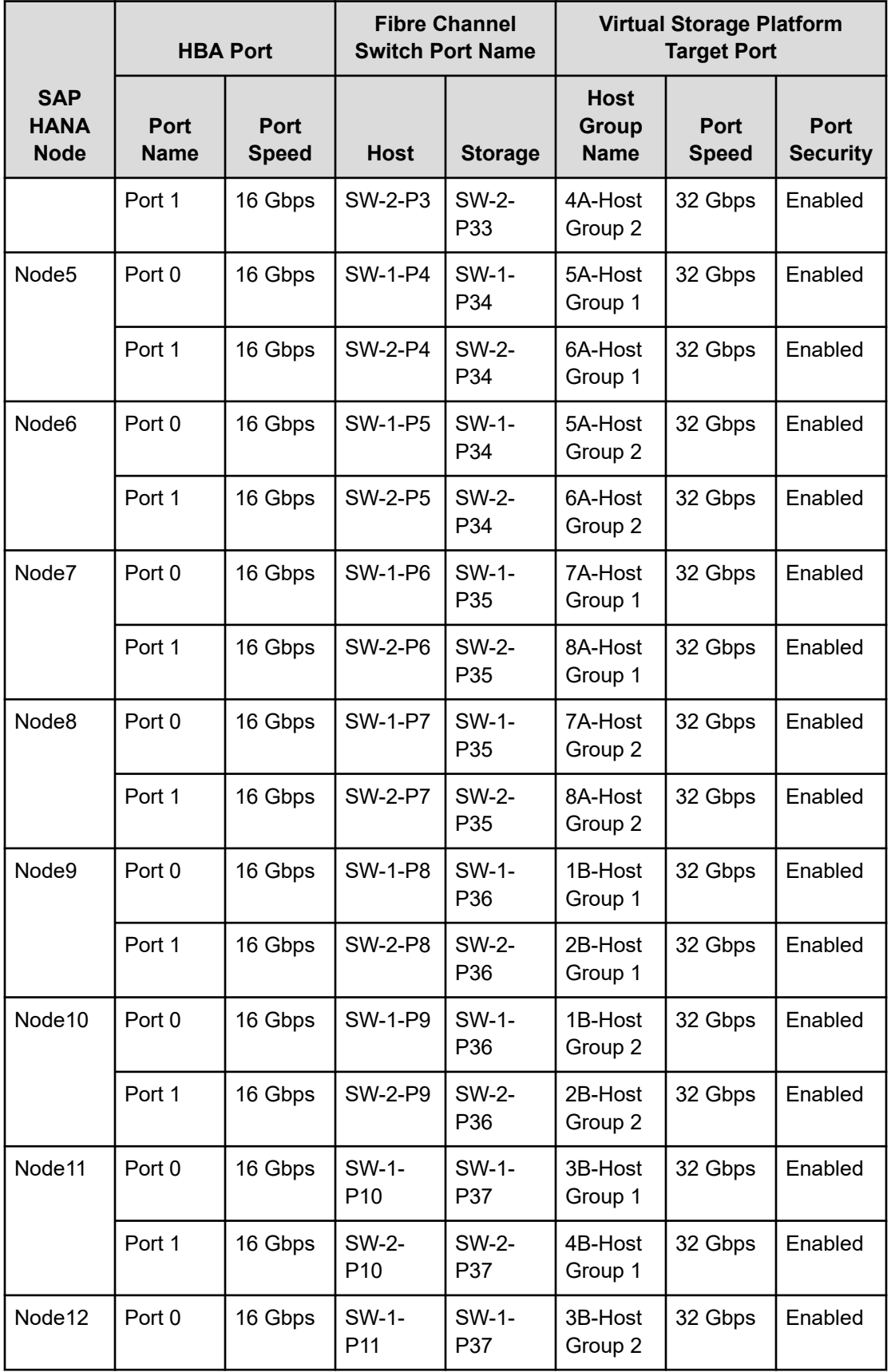

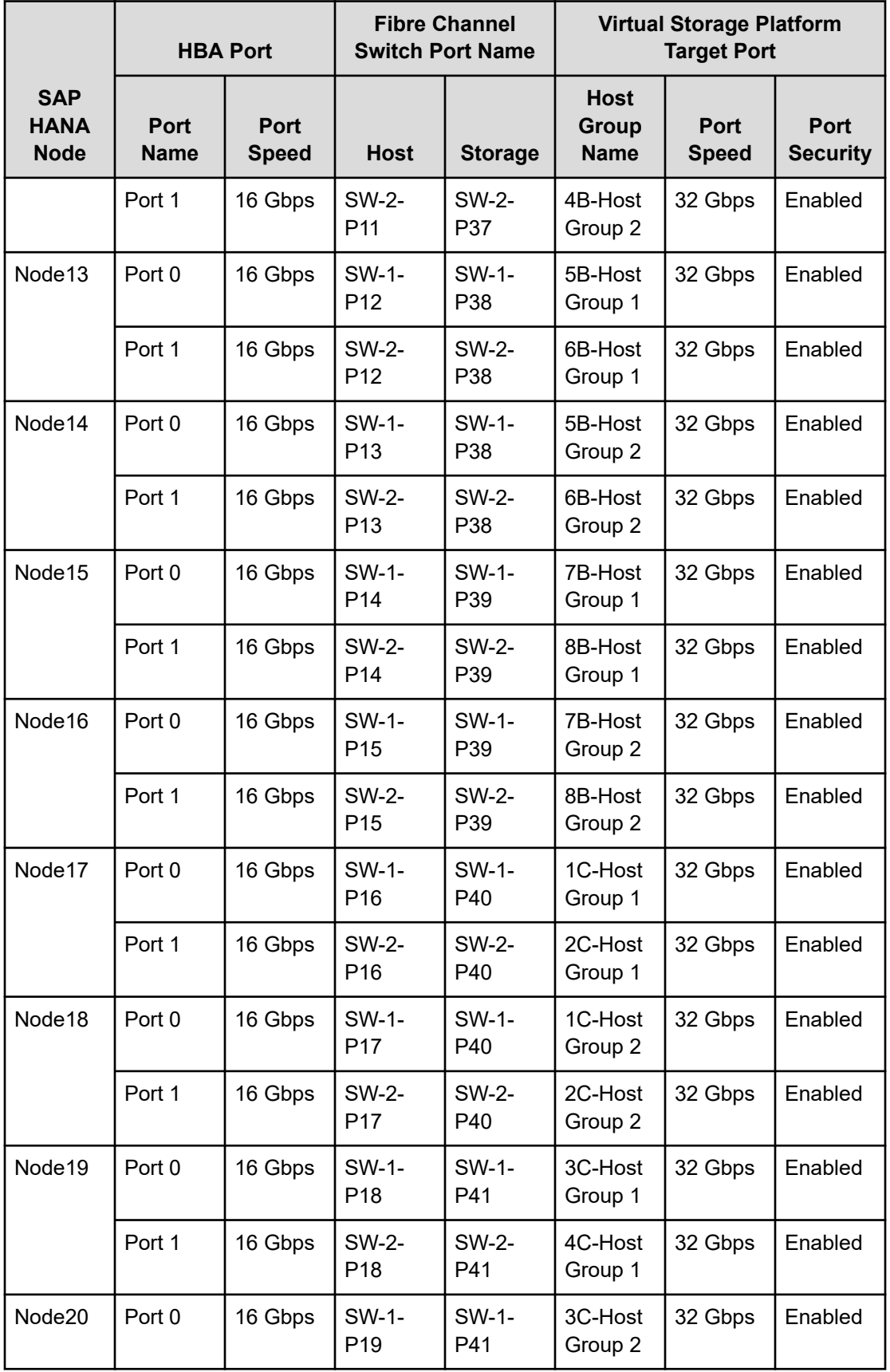

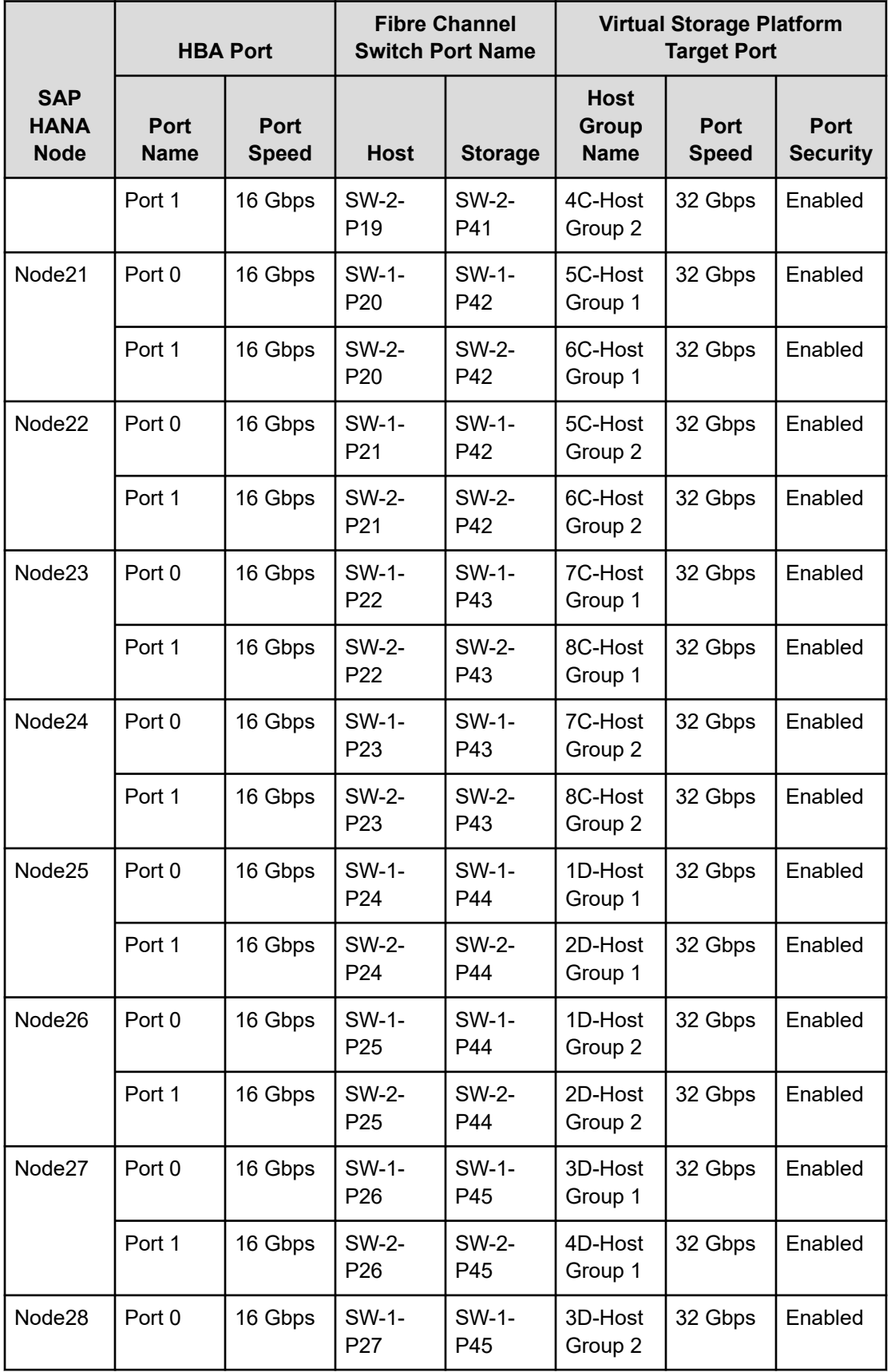

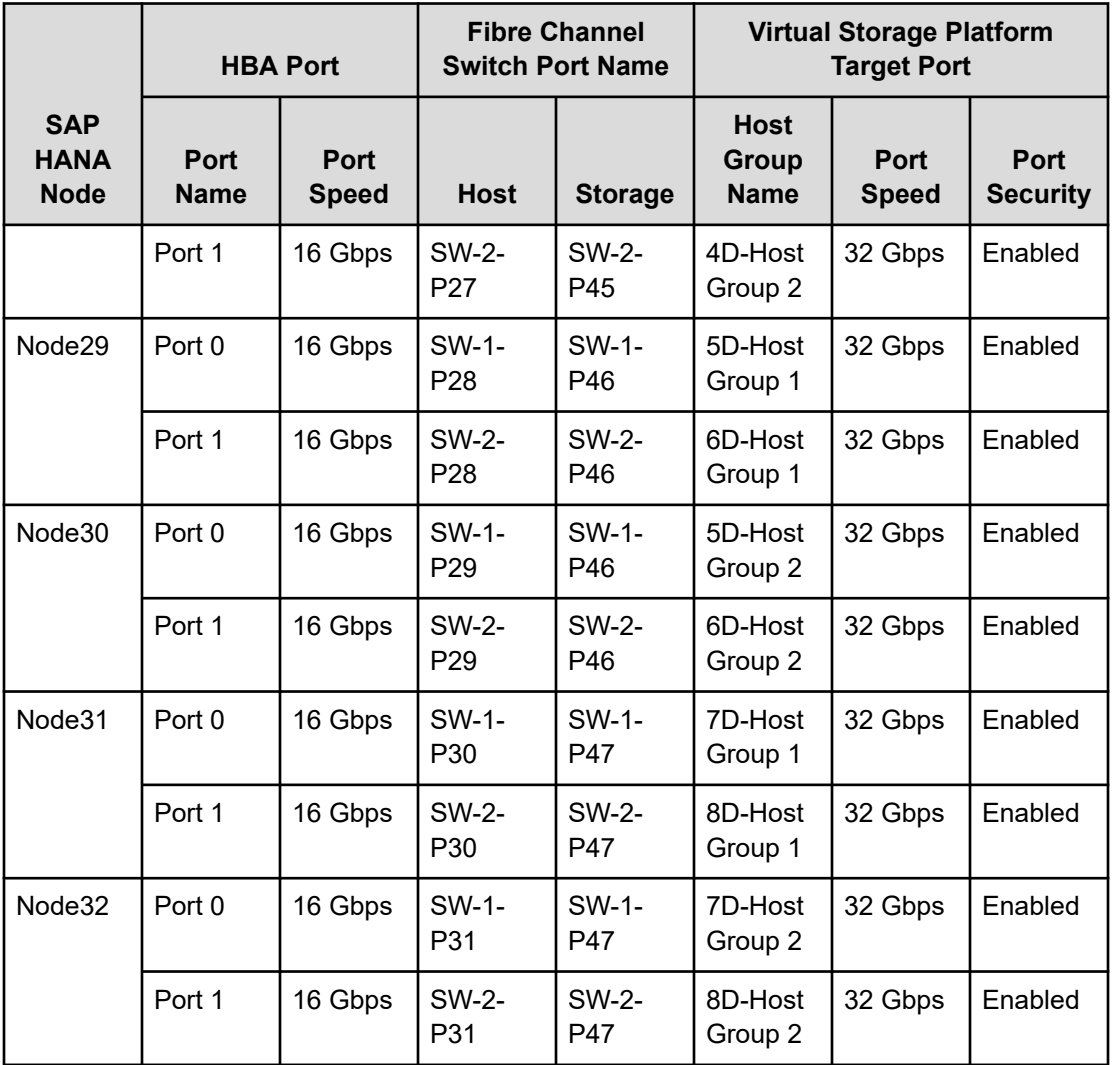

# **Storage architecture**

Each SAP HANA node needs the following storage layout:

- Operating system (OS) volume
- SAP HANA shared volume
- SAP HANA log volume
- SAP HANA data volume

This SAP HANA TDI setup utilizes the following two dynamic provisioning pools created with Hitachi Dynamic Provisioning for the storage layout. This ensures maximum utilization and optimization at a lower cost than other solutions.

- OS\_SH\_DT\_Pool for the following:
	- OS volume
	- SAP HANA shared volume
	- SAP HANA data volume
- LG\_Pool for the following:
	- SAP HANA log volume

The validated dynamic provisioning pool layout options with minimal disks and storage cache on Hitachi Virtual Storage Platform E990 and E1090 storage is listed in the following table.

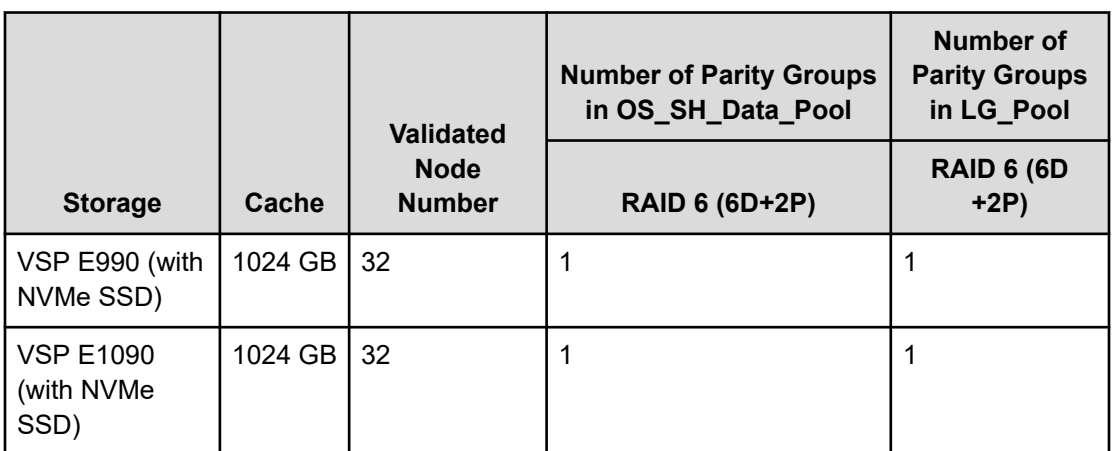

#### **Table 6 Dynamic Provisioning Pools with disks and storage cache**

To fit 32 SAP HANA nodes, in addition to RAID 10 (2D+2D), you can use RAID 6 (6D+2P) for capacity efficiency. As an example, for Hitachi Virtual Storage Platform E990 or E1090 listed in the previous table, you need the following:

- A minimum of one parity group is needed for OS\_SH\_DT\_ Pool to fit 32 SAP HANA production nodes on one VSP E990 or E1090 using RAID 6 (6D+2P).
- A minimum of one parity group is needed for LG Pool to fit 32 SAP HANA production nodes on one VSP E990 or E1090 using RAID 6 (6D+2P).

Additional parity groups of the same type might need to be added. Drive boxes may be needed if the internal drives on storage are not sufficient, depending on the following:

- The various combinations of node sizes
- The number of nodes to meet the capacity requirements

While it is not limited to these systems, this SAP HANA tailored data center integration solution uses the following four active SAP HANA systems, as examples:

- System 1 384 GB
- System 2 768 GB

- System 3 1536 GB
- $\blacksquare$  System  $4 3072$  GB

Provision the storage for the four SAP HANA systems listed previously:

- Determine the minimum sizes for operating system, data, log, and HANA shared using these formulas in the SAP white pager [SAP HANA Storage Requirements](https://www.sap.com/documents/2015/03/74cdb554-5a7c-0010-82c7-eda71af511fa.html) as follows:
	- Every HANA node requires approximately 100 GB capacity for the operating system.
	- /hana/shared size uses the following formulas:

Single node (scale-up) — Size = MIN (1 × RAM; 1 TB)

Multi-node (scale-out) — Size =  $1 \times$  RAM of every 4 worker nodes

- Data size requires at least 1 × RAM of each HANA node
- Log size uses the following formulas:

Systems with equal or less than 512 GB memory — Size = 1/2 × RAM

Systems with greater than 512 GB memory — Size = 512 GB

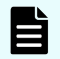

**Note:** Hitachi recommends these minimum sizes, as calculated using formulas. The SAP quicksizer and sizing reports might call for smaller sizes.

- Provision the storage:
	- Create two dynamic provisioning pools for the three SAP HANA systems on storage:
		- Use OS\_SH\_DT\_Pool to provision the operating system volume, SAP HANA shared volume, and data volume.
		- Use LG\_Pool to provision the log volume.
	- For NVMe SSDs, create the parity groups first, as the example listed in the following table for Hitachi Virtual Storage Platform E990 or E1090 using the RAID 6 storage design.

#### **Table 7 Dynamic Provisioning Pool with RAID 6 (6D+2P) for 16 nodes on VSP E990 or VSP E1090**

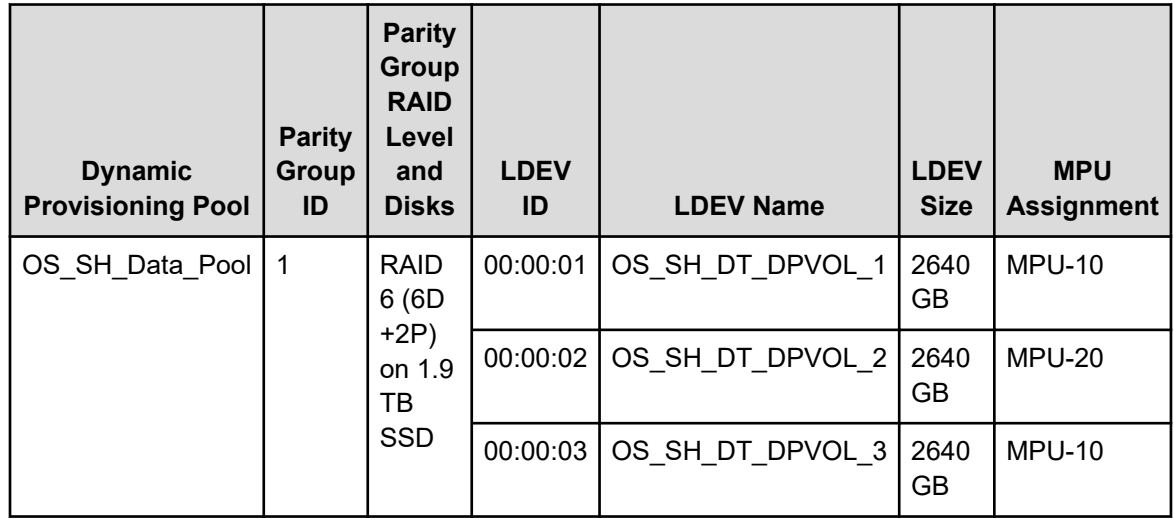

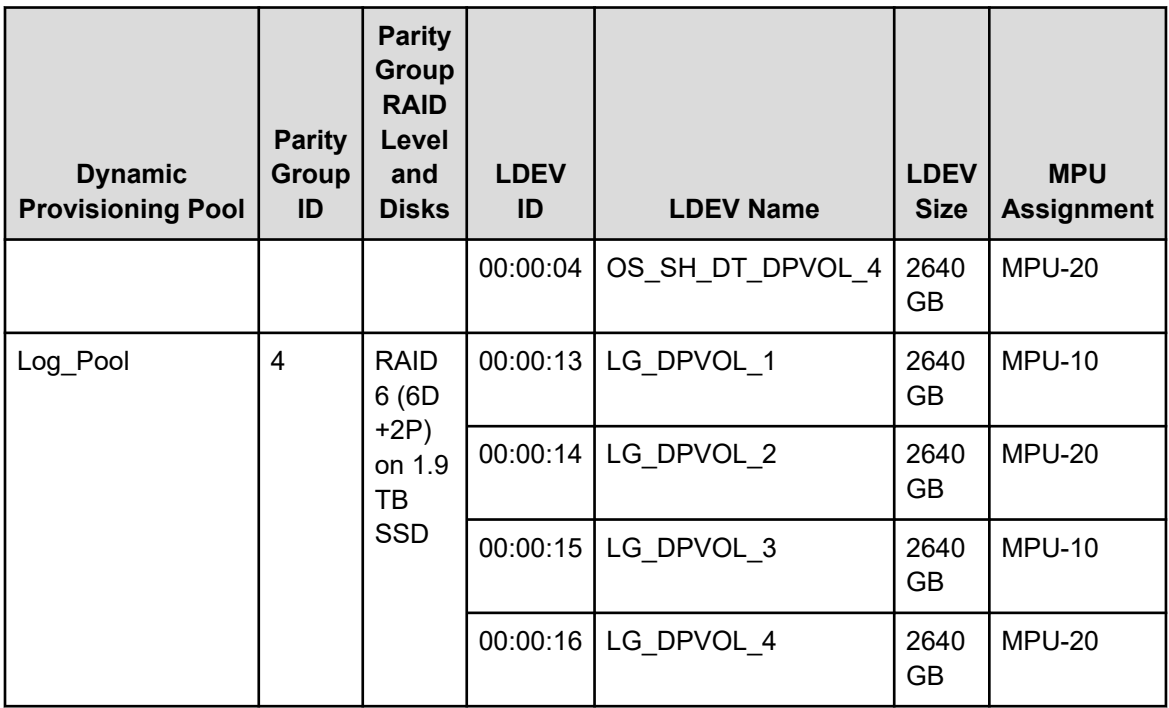

- Assign all LDEVs to the dedicated pool as listed in the examples in the previous table for VSP E990 or VSP E1090.
- Create virtual volumes (vVols) for the operating system, SAP HANA shared, log, and data volumes. The following table lists examples for HANA systems with 384 GB, 768 GB, 1536 GB, and 3072 GB of memory.

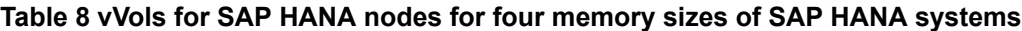

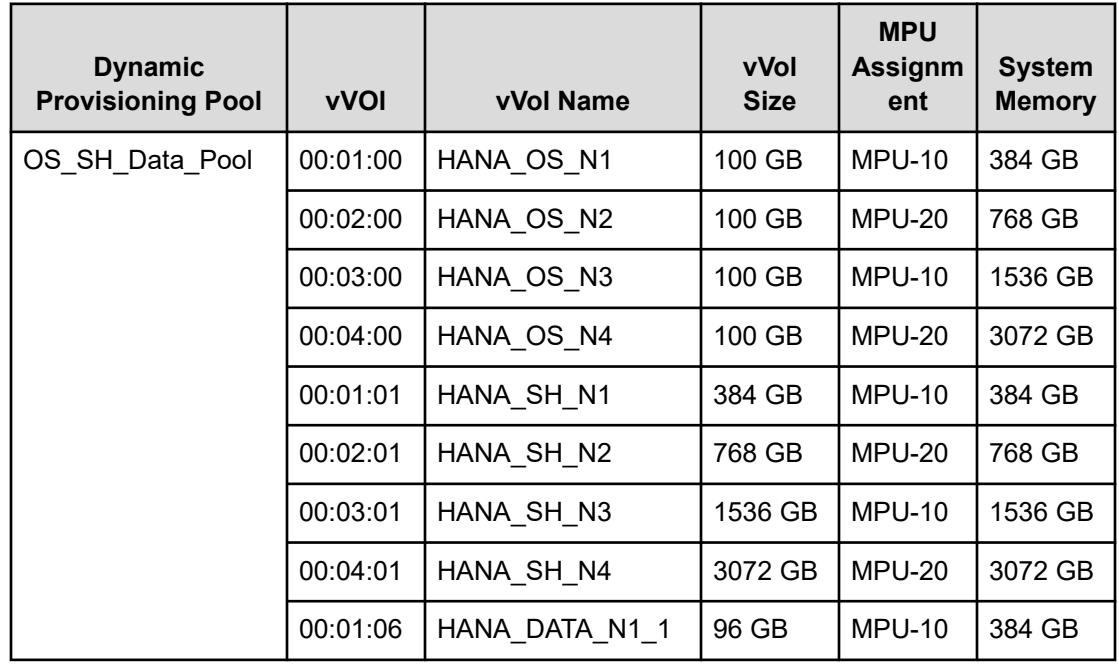

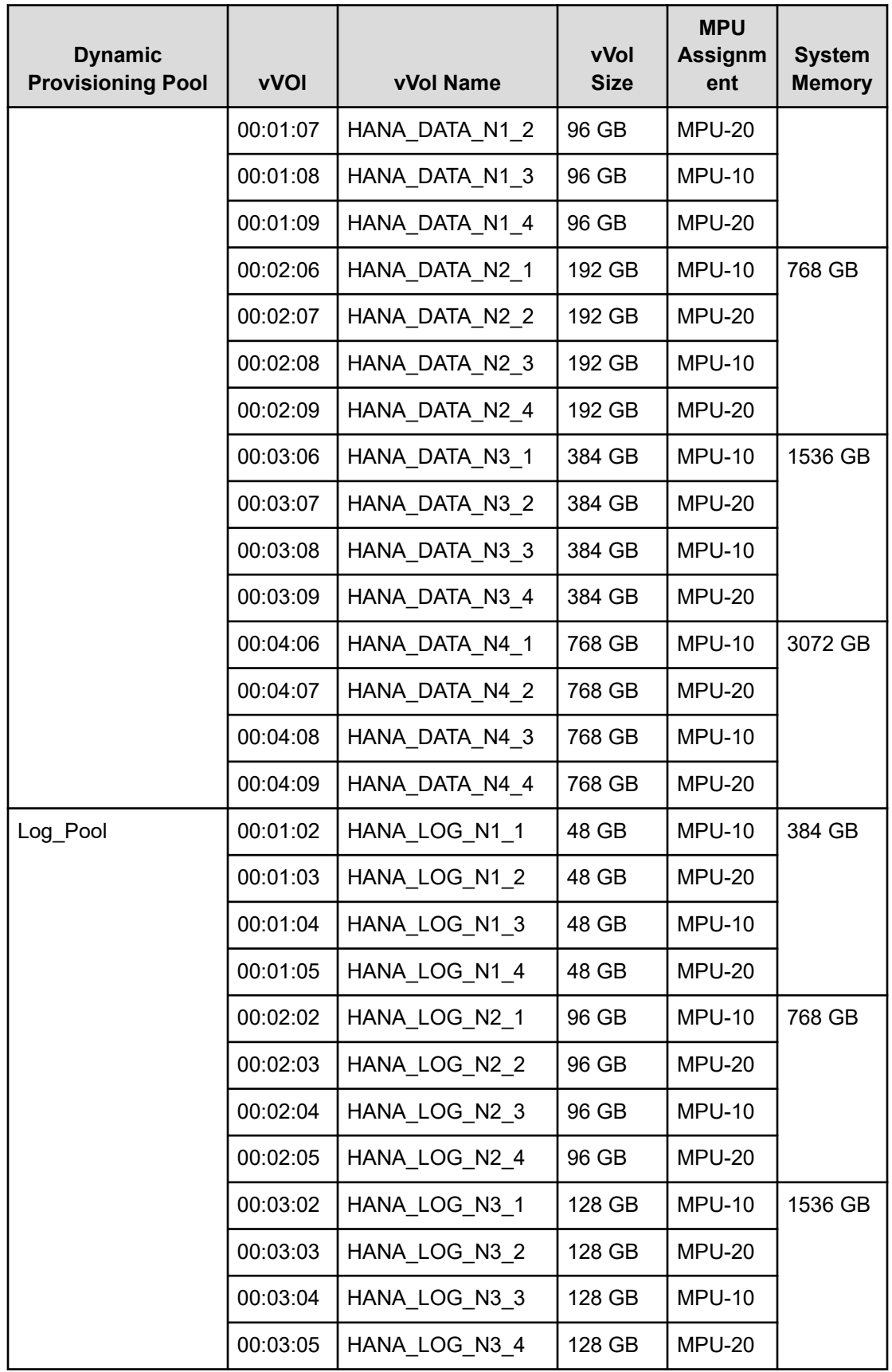

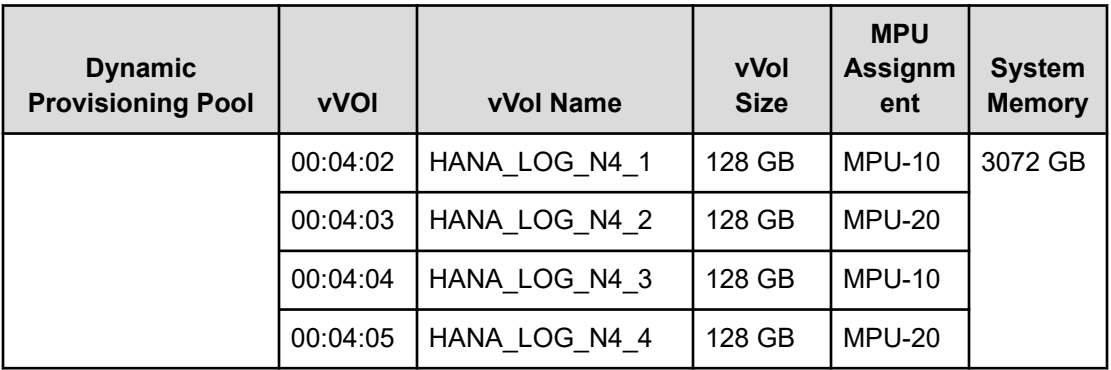

- While mapping the LUN path assignment for each node, add vVols in the following order:
	- **1.** The operating system volume
	- **2.** The SAP HANA shared volume
	- **3.** The log volume
	- **4.** The data volume

The following table lists an example configuration of the LUN path assignment for SAP HANA Node 1. Configure the LUN assignment similarly for all other nodes.

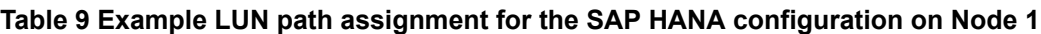

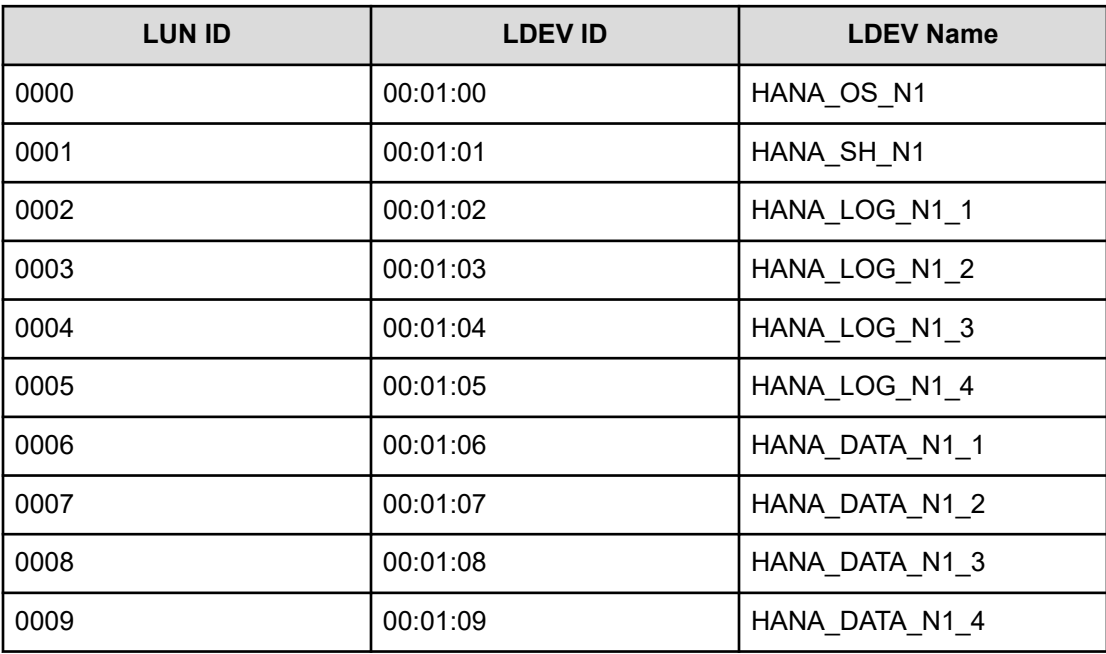

# **Virtual Storage Scale-out configuration**

Virtual Storage Scale-out (VSSO) uses Hitachi Virtual Storage Machine (VSM) as a softwaredefined storage to create a virtualized storage infrastructure for multiple VSP E1090 storage systems. This does not change physical connections between SAP HANA server and each storage system (either via DAS or SAN).

The following gives guidance to implement VSSO:

- Make physical connections between each SAP HANA server and a storage system (via DAS or SAN), the same as you would non-cluster storage.
- Storage provisioning:
	- Infrastructure level provisioning (creating RAID groups, Dynamic Provisioning Pools, DP-VOL, etc) are configured from each Hitachi VSP E1090 storage system.
	- VSSO with multiple VSP E1090 storage systems is set up using Hitachi Ops Center (a centralized management interface for Hitachi storage environments to manage multiple storage systems from a single console).
	- VSSO is configured using a new single storage serial number. A new storage resource group is generated for a VSSO to allow you to logically group together multiple storage resources (such as pools, volumes and ports) within VSSO.
	- Logical provisioning (expand VSSO with more storage, create Virtual Volumes, add host groups, assign LUN path, etc.) is configured using Hitachi Ops Center.
	- For more information see the VSSO setup video at: [Introduction to Virtual Storage](https://www.youtube.com/watch?v=xcLOi_rmMQQ) [Scale Out – YouTube.](https://www.youtube.com/watch?v=xcLOi_rmMQQ)

# **SAP HANA configuration**

This describes the SAP HANA volume and operating system configuration.

## **Multipath configuration**

This reference architecture uses Device-mapper Multipath, a native component of the Linux operating system.

Using Device-mapper Multipath allows the configuration of multiple I/O paths between the server blades and storage.

Each node has two I/O paths connected with the storage. Multipathing aggregates all physical I/O paths into a single logical path. The LUNs are always available unless both paths fail.

Device-mapper Multipath is used for the following I/O paths:

■ SAP HANA server operating system volume

Not applicable if using internal disks for the boot volume.

- SAP HANA data volume
- SAP HANA log volume
- SAP HANA shared volume

For a scale out solution, Hitachi uses multiple paths to the disks with two options:

- Hitachi NAS Platform as NFS for /hana/shared. This solution is also valid for the other file systems listed in [SAP Note 405827](https://launchpad.support.sap.com/#/notes/405827) for SAP HANA.
- Global File System 2 (GFS2) for /hana/shared. This is for Hitachi-only TDI scale-out deployments where Hitachi provides server and storage for the TDI landscape.

Hitachi recommends the multipath settings in the following table.

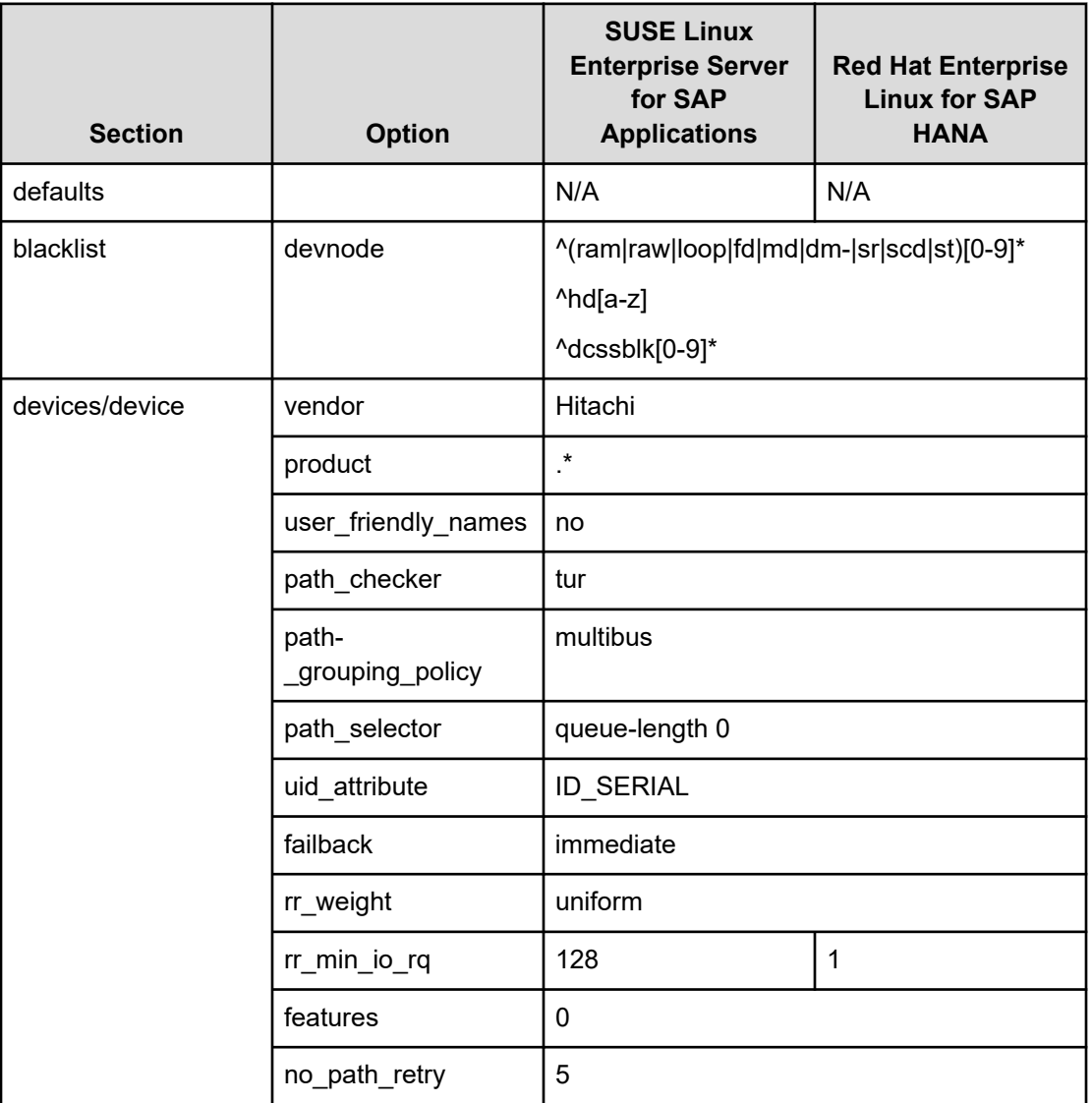

## **Table 10 Recommended multipath settings**

## **HANA persistent storage volume configuration**

For both operating systems, SUSE Linux Enterprise Server for SAP Applications and Red Hat Enterprise Linux for SAP HANA, Hitachi uses an LVM-based storage layout. When the operating system is installed and multipathing configured correctly, you can see the assigned LUNs in the following directories:

- /dev/mapper
- /dev/disk/by-id

For example:

- /dev/mapper/360060e801227fc00504027fc00000101
- /dev/disk/by-id/scsi-360060e801227fc00504027fc00000101

The last 6 digits of this number indicate the LDEV ID used during the LUN assignment. In the previous example, 000101 maps to LDEV ID: 00:01:01.

For all the LUNs except the one hosting the operating system, you need to initialize the LUNs for use by LVM, running the pvcreate command as follows which is part of the lvm2 rpm package:

pvcreate -ff -y /dev/mapper/360060e801227fc00504027fc00000101

After you have prepared all the LUNs, you need to configure the volume groups (VGs) using the vgcreate command. The names for the volume group differ between scale-up and scale-out installations.

- The volume groups for scale-up use vgdata, vglog, and vgshared.
- The volume groups for scale-out also include the SAP system ID as well as the node number. For example, vgHITdata001, vgHITlog001, vgHITdata002, and vgHITlog002.

The command to create the volume group takes no specific options. The following example creates the volume group for SAP HANA log in a scale-up scenario using 4 physical disks/ LUNs:

vgcreate vglog /dev/mapper/360060e801227fc00504027fc0000010[2,3,4,5]

To create additional volume groups use the same syntax, exchanging the volume group name as well as the physical disks or LUNs.

When the volume groups are created, you need to create a logical volume (LV) on top. The general syntax is the following:

```
lvcreate --yes --extents=100%VG --stripes <# luns> --stripesize 1024 --name 
<lv name> <volume group>
```
Use the following table to complete the creation of logical volumes.

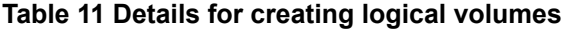

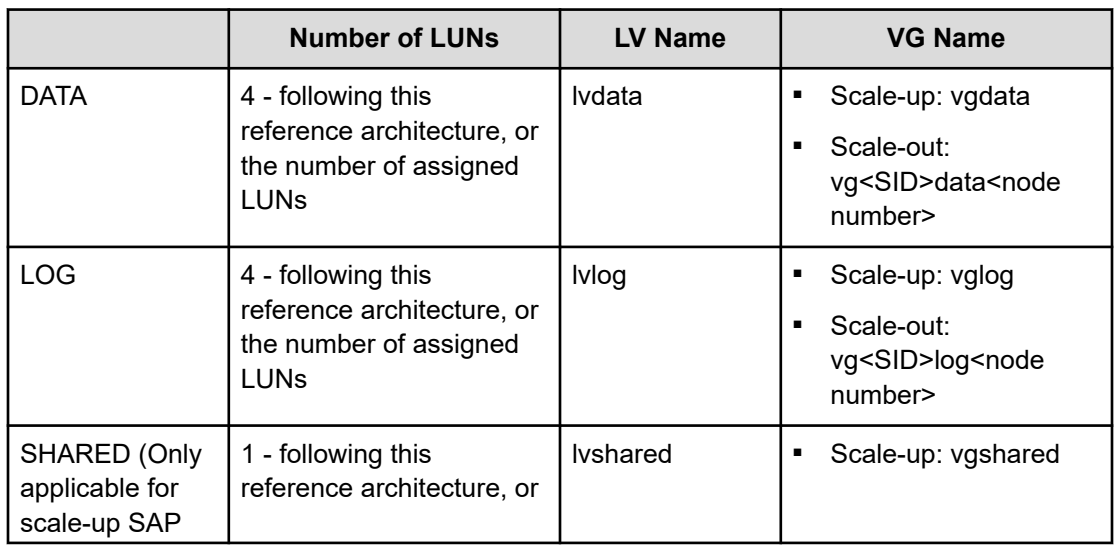

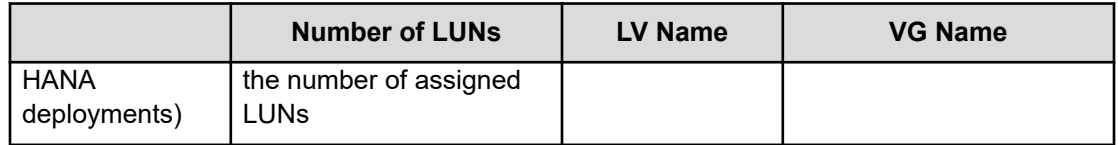

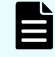

**Note:** If you only use 1 LUN to create the logical volumes for data, log, or shared, the options --stripes and --stripesize are not needed.

Create the file system on top of the logical volume. Hitachi storage systems use the XFS file system. The following table lists the options to create and mount the file system.

| <b>System</b><br><b>Type</b> | <b>Create</b><br><b>Options</b> | <b>Mount Options</b>                                                                                                    | <b>Mount Point</b>        |
|------------------------------|---------------------------------|----------------------------------------------------------------------------------------------------|---------------------------|
| Scale-up                     | -F                              | inode64, nobarrier*                                                                                                    | /hana/data                |
| Scale-out                    |                                 | N/A                                                                                                    | /hana/data/ <sid></sid>   |
| Scale-up                     | -F                              | inode64, nobarrier*                                                                                                    | /hana/log                 |
| Scale-<br>Out                |                                 | N/A                                                                                                    | /hana/log/ <sid></sid>    |
| Scale-up                     | -F                              | inode64, nobarrier*                                                                                                    | /hana/shared              |
| Scale-<br>Out                | N/A                             | vers=3,proto=tcp,hard,intr,timeo<br>$=600$ , retrans=2, wsize=65536,<br>$rsize=65536$<br>(These options were tested and<br>verified on Hitachi NAS<br>Platform.) | /hana/shared/ <sid></sid> |
|                              |                                 |                                                                                                    |                           |

**Table 12 File system create and mount options**

\*The nobarrier option is no longer valid from RHEL8.1 and SLES15 SP2.

\*\*The listed options are applicable to Hitachi NAS Platform as NFS for /hana/shared. If you use GFS2 for /hana/shared, the file system will be managed by Linux Distributed Lock Manger (DLM).

To create a file system, use the following command:

mkfs.xfs <create options> /dev/mapper/<vg name>-<lv name>

For example:

.

```
mkfs.xfs -F /dev/mapper/vglog-lvlog
```
*SAP HANA persistent storage volume configuration for scale-up deployments*

For scale-up systems, you need to persist the file systems, including the mount options, in one of the operating system's startup files, /etc/fstab/, to mount the file systems automatically during boot operations.

#### **Procedure**

**1.** Add the following entry for each filesystem to /etc/fstab:

/dev/mapper/<vg name>-<lv name> <mount point> xfs <mount options> 0 0

Refer to the previous two tables for volume group and logical volume names as well as the mount options.

**2.** Create the mount points using the following command:

mkdir -p -m 755 <mount point>

Example for scale-up:

mkdir -p -m 755 /hana/{shared,log,data}

**3.** Mount the file systems.

Mount them one at a time using the following command:

mount <mount point>

Or mount them all at once using the following command:

mount -a

Verify the mounted file systems using either the **df** or **mount** command.

*SAP HANA persistent storage volume configuration for scale-out deployments*

This is only for scale-out systems.

To configure the SAP HANA persistent storage volume, do the following.

#### **Procedure**

**1.** Create the mount points for SHARED, LOG, and DATA on each server. This example assumes that HIT is your SAP System ID.

mkdir -p -m 755 /hana/{shared,log,data}/HIT

- **2.** Configure the SAP HANA shared file system using HNAS or GFS2.
	- Hitachi NAS Platform (HNAS):
		- **a.** Persist the HANA shared file systems by adding the following entry to /etc/fstab:

```
<IP address of HNAS>:<share> <mount point> nfs <mount options>
0 0
```
**b.** Mount the file system:

mount /hana/shared/HIT

■ Global File System 2 (GFS2)

The logical volume manager (LVM) creates a single striped volume on which the GFS2 volume is created for the SAP HANA shared file system. The Linux Distributed Lock Manager manages shared file systems on a Linux computer cluster.

**3.** Verify that the file system is mounted using either the **df** or **mount** command.

SAP HANA mounts the file system used for LOG and DATA with the correct options during SAP HANA startup. For additional details, see the following:

- SAP Storage Connector API Fibre Channel Client
- **BUD SAP HANA Software Installation**

# **SAP storage connector API Fibre Channel client**

For a scale-out configuration, SAP HANA offers a ready-to-use storage connector client for setups with native multipaths of Fibre Channel-attached devices. This enables host autofailover on block storage.

The Fibre Channel storage connector, fcClient/fcCLientLVM, implements SAP's Storage Connector API that provides hooks for the following:

- Database startup
- Failing-over nodes.

SAP supports this solution to enable the use of high-performance Fibre Channel devices in a scale-out installation.

The fcClient/fcClientLVM implementation uses standard Linux commands, such as multipath and sq persist. Install and configure these commands.

The fcClient/fcClientLVM implementation is responsible for mounting the SAP HANA volumes. It also implements a proper fencing mechanism during a host failover by means of SCSI-3 persistent reservations for SAP HANA failover.

Configuration of the SAP Storage Connector API is contained within the SAP *global.ini* file in /hana/shared/<SID>/global/hdb/custom/config.

# **SAP HANA software installation**

After configuring the file system for the SAP HANA data volume, log volume and HANA shared volume, install SAP HANA on servers. See SAP Note 2235581, the attachment SAP\_HANA\_OS\_Release\_Support\_Matrix.pdf file outlines which combinations of OS RHEL Minor Releases or SLES Support Packages are supported with the various SAP HANA versions. By default, the SAP HANA database, as well as the SAP HANA client, need to be installed.

## **SAP HANA software installation on a scale-up environment**

Follow this procedure to install SAP HANA on a scale-up environment. This procedure assumes the following:

- HIT is your SAP System ID
- 10 is your SAP System Number
- saphanas.company.corp is your fully qualified hostname.

To install SAP HANA software on a scale-up environment, do the following.

#### **Procedure**

- **1.** Download a supported version of SAP HANA and follow the instructions to extract the archive.
- **2.** Install HANA by typing the following command:

```
\epsilon /path to HDB LCM LINUX X86 64>/hdblcm --action install \setminus--components=server, client \
--install hostagent \
-number 10 \
--sapmnt=/hana/shared \
--sid=HIT \
--system user password=<password> -p <password> \
--sapadm_password=<password> \
--datapath=/hana/data/HIT \
--logpath=/hana/log/HIT \
--hostname=saphanas.company.corp \
--certificates hostmap= saphanas.company.corp=saphanas.company.corp
```
- **3.** During the installation you need to provide various passwords.
- **4.** Once the installation is complete, continue with SAP HANA Software Configuration.

#### **SAP HANA software installation in a scale-out environment**

Before you can start with the installation on a scale-out environment, prepare a configuration file used by the SAP Storage Connector API Fibre Channel.

This configuration file describes the communication, persistence, and storage details for the SAP HANA installation routine with content similar to the following (assuming HIT is your SAP System ID).

Create this configuration file before following the procedure:

```
[communication]
listeninterface = .global
[persistence]
basepath_datavolumes = /hana/data/HIT
basepath logvolumes = /hana/log/HIT[storage]
ha_provider = hdb_ha.fcClientLVM
partition * * prtype = 5
partition_1_log__lvmname = vgHITlog001-lvlog
partition_1_data__lvmname = vgHITdata001-lvdata
partition_2_log__lvmname = vgHITlog002-lvlog
partition_2_data__lvmname = vgHITdata002-lvdata
partition_3_log__lvmname = vgHITlog003-lvlog
partition_3_data__lvmname = vgHITdata003-lvdata
[trace]
ha fcclient = info
```
See the [SAP HANA Fiber Channel Storage Connector Admin Guide](https://www.sap.com/documents/2016/06/84ea994f-767c-0010-82c7-eda71af511fa.html) for more details and configuration options used by this configuration file.

Use this configuration file during the installation. It can be removed afterwards. Save this file as */tmp/hana\_install\_HIT/global.ini*. Keep the file name (*global.ini*) the same, even if you choose a different directory.

Follow this configuration to complete your installation. This procedure assumes the following:

- HIT is your SAP System ID
- 10 is your SAP System Number
- hana001.company.corp is your fully qualified hostname
- hana001ic is the interface listening on the HANA node interconnect network
- */tmp/hana\_install\_HIT/global.ini* is your configuration file

To install SAP HANA software on a scale-out environment, do the following.

- **1.** Download a supported version of SAP HANA and follow the instructions to extract the archive.
- **2.** Install SAP HANA by running the following command:

```
\epsilon /path to HDB LCM LINUX X86 64>/hdblcm --action install \setminus--components=server, client \
--install hostagent \
-number 10 \
--sapmnt=/hana/shared \
--sid=HIT \
--system user password=<password> -p <password> \
--sapadm_password=<password> \
```

```
--storage cfg=/var/tmp/hana_install <number>
--hostname=hana001ic \
--certificates_hostmap=hana001ic=hana001
```
- **3.** During the installation you need to provide various passwords.
- **4.** Once the installation is complete, continue with [SAP HANA software configuration](#page-28-0) (on [page 29\)](#page-28-0).

To add a worker node to the existing installation, use the following command:

```
/hana/shared/HIT/hdblcm/hdblcm –action=add_hosts \
--addhosts=hana002ic:role=worker:group=default:storage_partition=2 \
--sid=HIT \
--install hostagent \
--sapmnt=/hana/shared \
--system user password=<password> -p <password> \
```
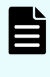

**Note:** Make sure that your master installation is aware of the node you are adding. That means your configuration needs to include the partition information. The master node owns partition ID 1, the first additional node can be added as node 2, and so forth.

To add a standby node, you do not need to provide the partition information, because a standby node gets the needed information during a SAP HANA failover. Use the following command:

```
/hana/shared/HIT/hdblcm/hdblcm –action=add_hosts \
--sid=HIT \
--install hostagent \
--sapmnt=/hana/shared \
--addhosts=hana003ic:role=standby:group=default
```
#### <span id="page-28-0"></span>**SAP HANA software configuration**

The following are examples of *global.ini* files used during engineering validation:

■ SAP HANA 2.0 *global.ini* file for VSP E1090 with NVMe SSDs:

```
[Communication]
Tcp backlog = 2048Listeninterface = .global
[fileio]
max parallel io requests[data] = 1024max submit batch size[data] = 1024size kernel io queue[data] = 1024async read submit[data] = onasync write submit blocks [data] = all
min submit batch size[data] = 16async write submit active(data] = onmax parallel io requests [log] = 128max submit batch size[log] = 128size kernel io queue[log] = 1024
async read submit[log] = onasync write submit blocks[log] = allmin submit batch size[log] = 16async write submit active[log] = on[multidb]
Mode = multidb
Database_isolation = low
Singletenant = yes
[persistence]
basepath datavolumes = /hana/data/HIQ
basepath logvolumes = /hana/log/HIQ[storage]
ha_provider = hdb_ha.fcClientLVM
partition * * prtype = 5
partition 1 data lvmname = vgHIQdata001-lvdata
partition_1_log__lvmname = vgHIQlog001-lvlog
partition_2_data__lvmname = vgHIQdata002-lvdata
partition_2_log__lvmname = vgHIQlog002-lvlog
partition 3 data lvmname = vgHIQdata003-lvdata
partition_3_log__lvmname = vgHIQlog003-lvlog
[trace]
ha_fcclientlvm = info
```
The following are examples of *global.ini* files used during validation of this environment:

```
■ SAP HANA 2.0 global.ini file for VSP E990:
```

```
[communication]
tcp backlog = 2048listeninterface = .global
[fileio]
max parallel io requests [data] = 512max submit batch size[data] = 384size kernel io queue[data] = 512async read submit[data] = onasync write submit blocks[data] = all
min submit batch size[data] = 16async write submit active[data] = on
max parallel io requests[log] = 512
max submit batch size[log] = 384size kernel io queue[log] = 512async read submit[log] = onasync write submit blocks[log] = allmin submit batch size[log] = 16async write submit active[log] = on[multidb]
mode = multidb
database_isolation = low
singletenant = yes
[persistence]
basepath datavolumes = /hana/data/HIQ
basepath logvolumes = /hana/log/HIQ[storage]
ha_provider = hdb_ha.fcClientLVM
partition * * prtype = 5
partition 1 data lvmname = vgHIQdata001-lvdata
partition_1_log__lvmname = vgHIQlog001-lvlog
partition 2 data lvmname = vgHIQdata002-lvdata
partition_2_log__lvmname = vgHIQlog002-lvlog
partition 3 data lvmname = vgHIQdata003-lvdata
partition_3_log__lvmname = vgHIQlog003-lvlog
[trace]
ha fcclientlm = info
```
# **Engineering validation**

The validation of this SAP HANA tailored datacenter integration (TDI) enterprise storage configuration used the following for a 2+1 SAP HANA scale-out system:

■ SAP HANA hardware and cloud measurement tool (HCMT) for testing for the enterprise storage certification, revision hcmt-057.

The following table lists the hardware elements used during the 2+1 scale-out test including Network-HA, FC-HA and SAP HANA node failover.

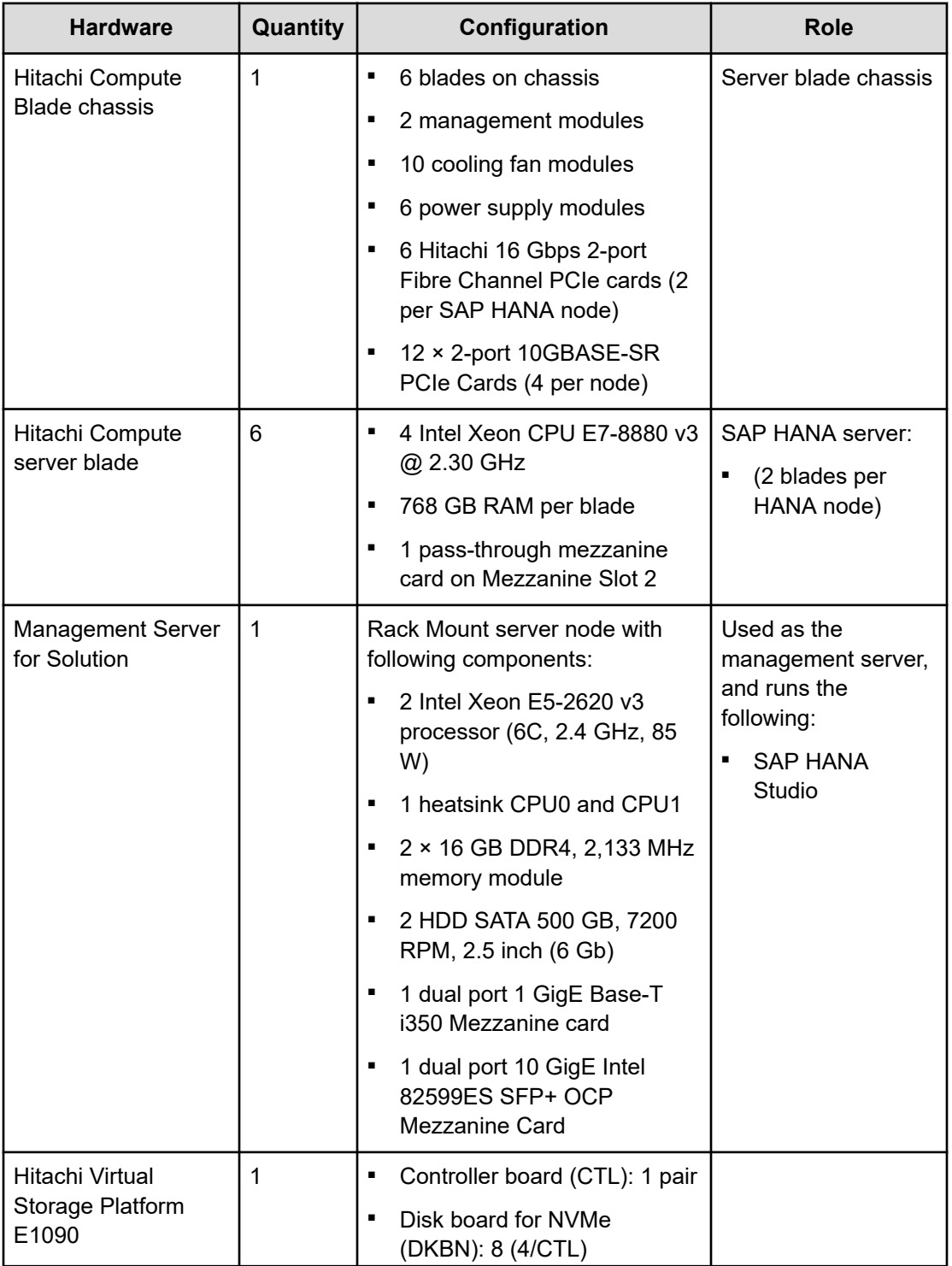

#### **Table 13 Hardware elements in the engineering validation test**

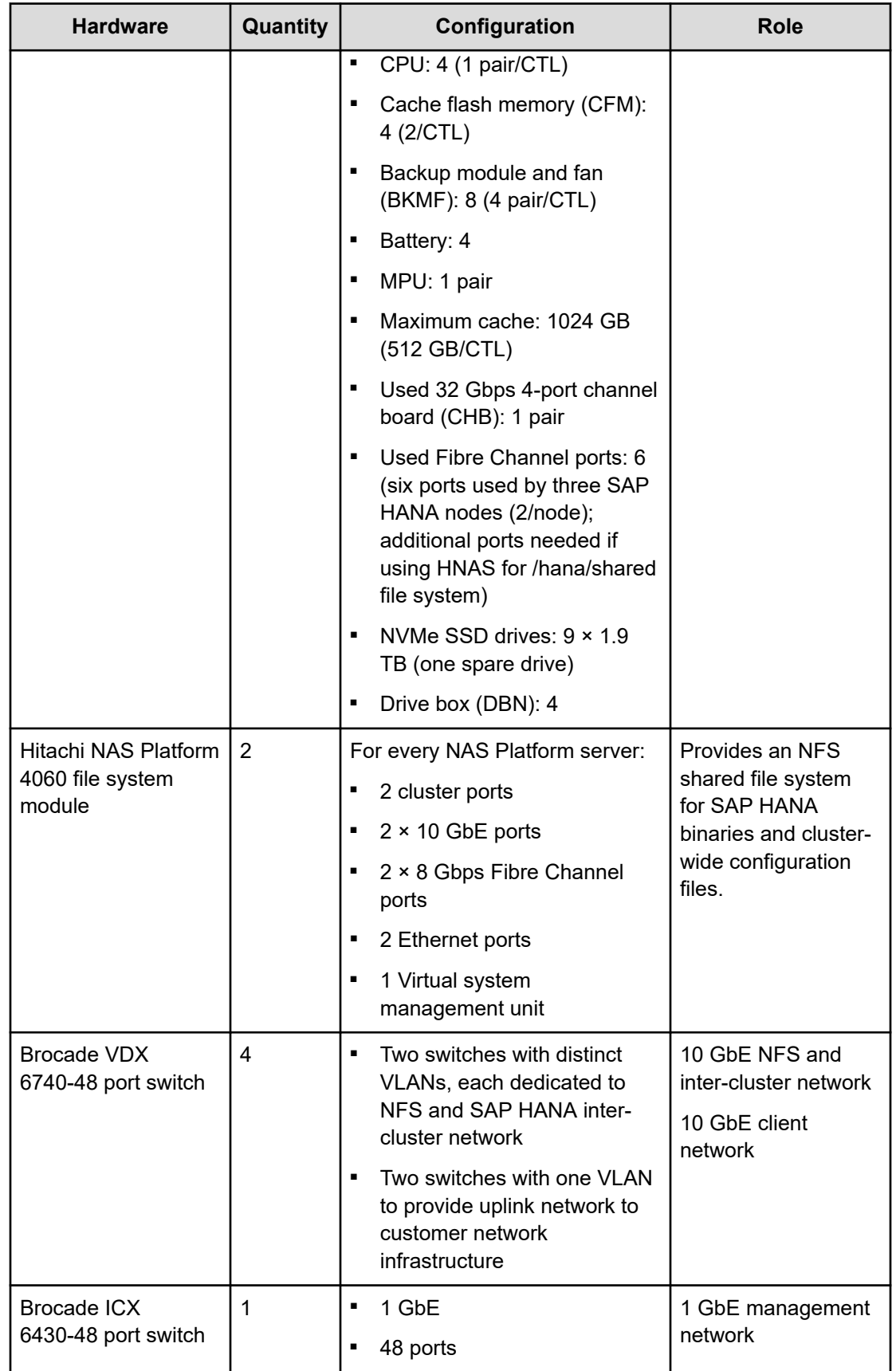

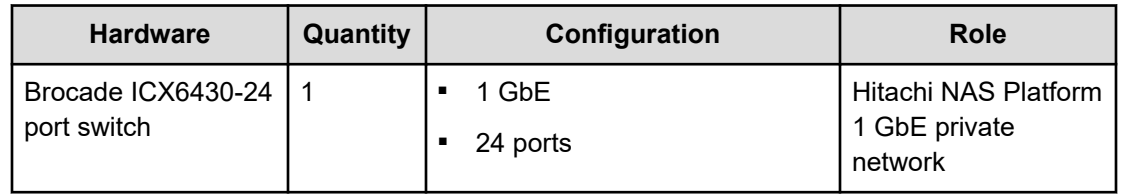

■ The following table and figure show the server components used during the 2+1 scale-out test.

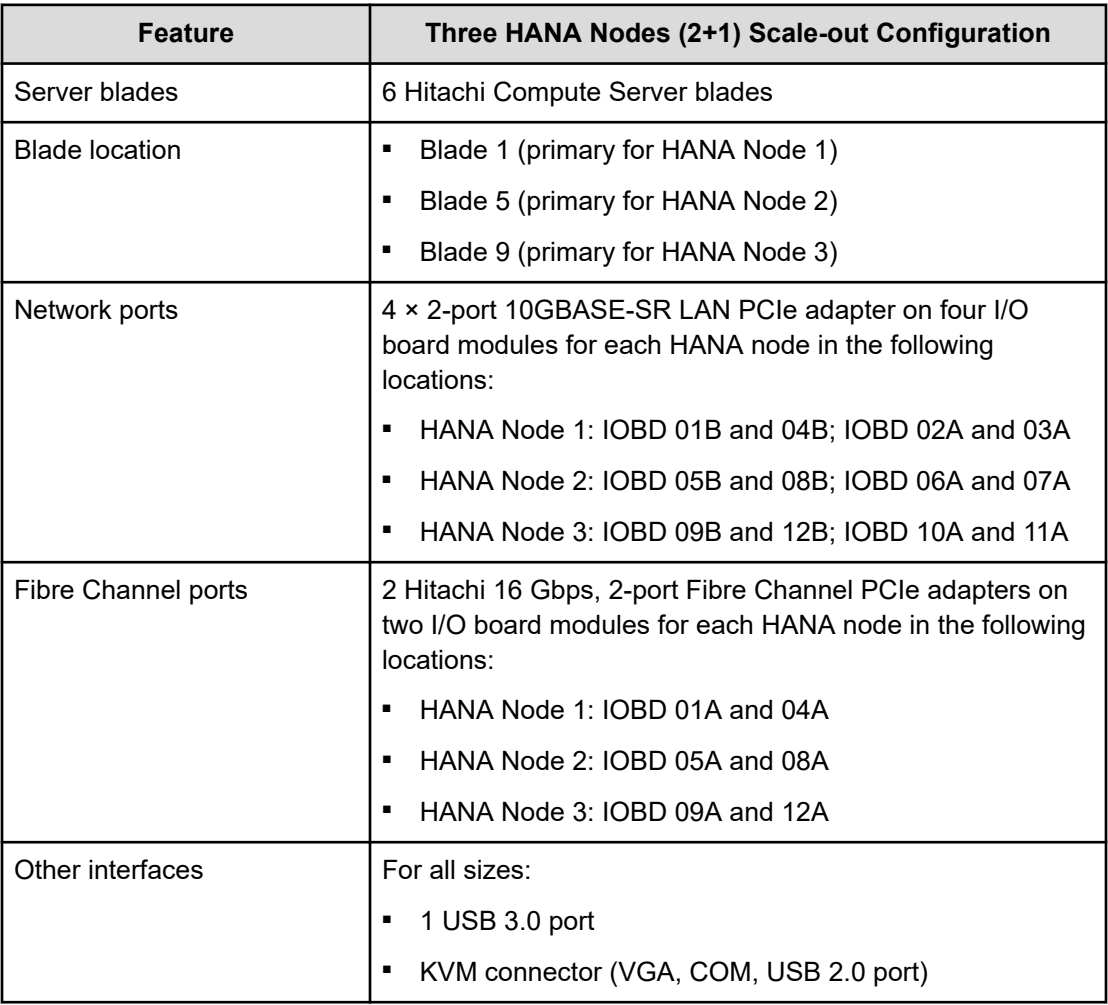

## **Table 14 Server components in the engineering validation**

The network configuration uses four dual-port 10 GbE PCIe cards for each SAP HANA node to meet the requirements of no single point of failure (NSPOF) and 10 GbE equivalent throughput. Bond two ports from different PCIe network adapters at the operating system level using link aggregation, following the IEEE 802.3ad link aggregation standard for each of the following networks:

- SAP HANA inter-cluster network
- SAP HANA NFS network
- SAP HANA client network

For each SAP HANA node, there are two 16 Gbps, 2-port Hitachi FIVE-FX Fibre Channel PCIe adapters. Use Fibre Channel cables to connect to the designated Hitachi Virtual Storage Platform 5000 series Fibre Channel ports to achieve no single point of failure and high performance.

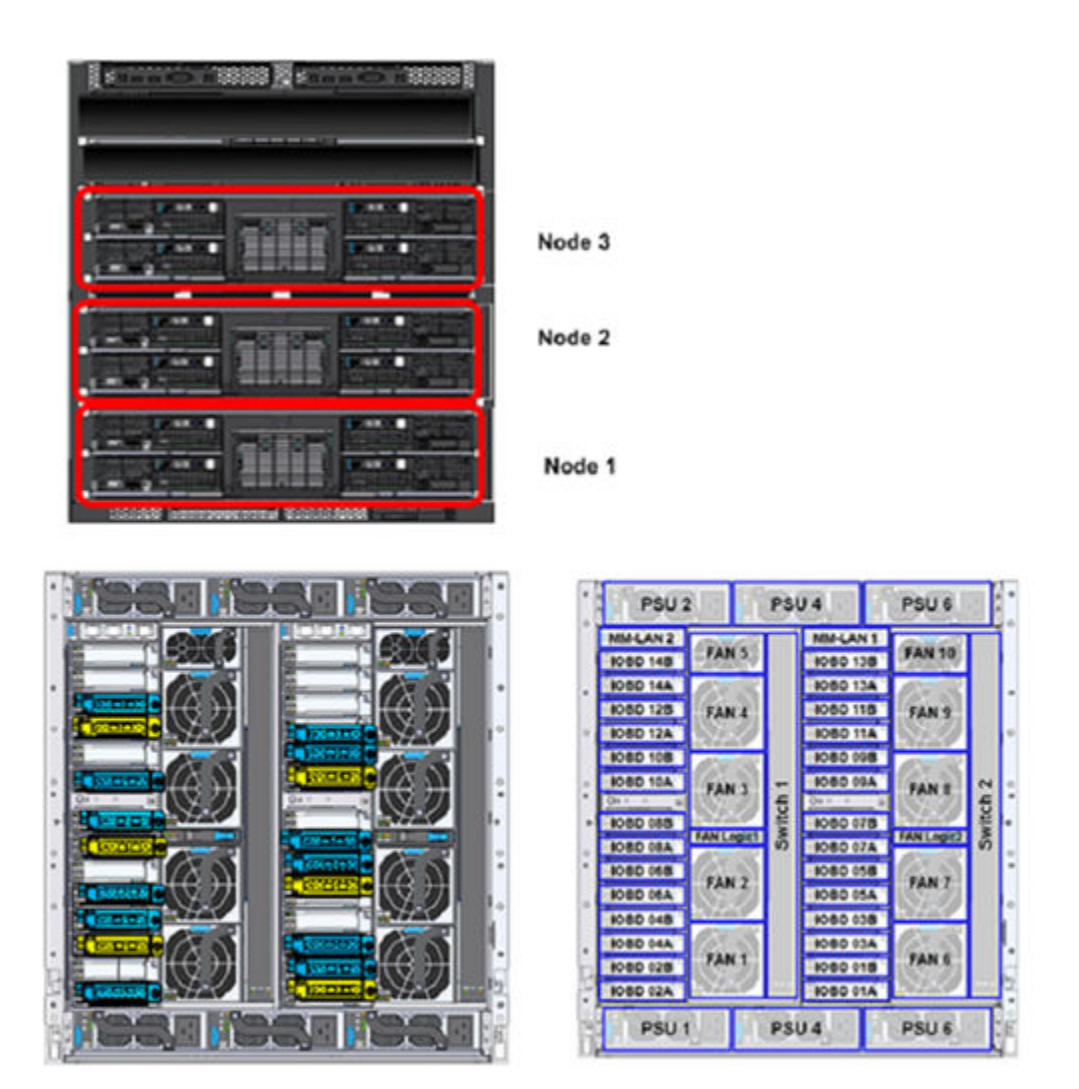

Hitachi FIVE-FX Fibre Channel Host Bus Adapter (2 port)  $10$  GbE NIC (2 port)

■ The following four tables show the storage configuration and provisioning used for the 2+1 scale-out test.

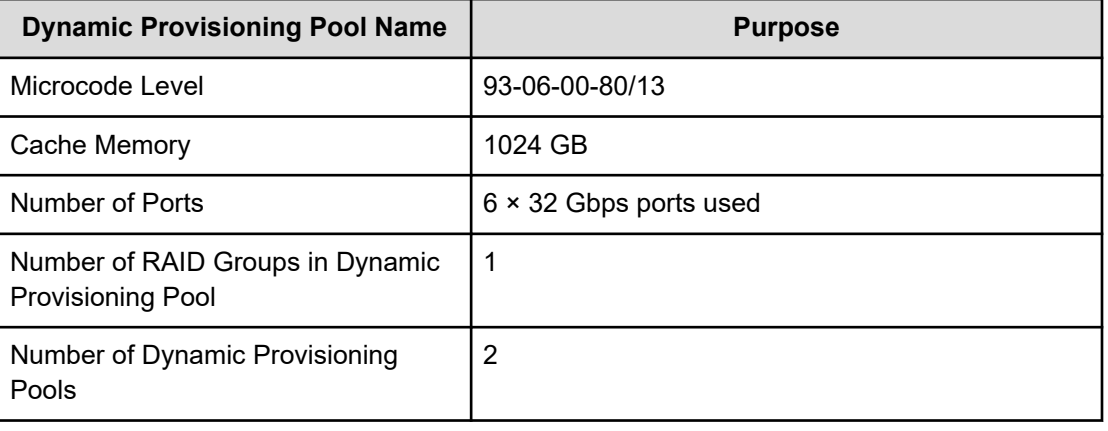

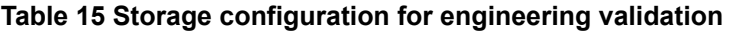

| <b>Dynamic Provisioning Pool Name</b>                 | <b>Purpose</b>  |  |
|-------------------------------------------------------|-----------------|--|
| Number of LUs in Dynamic<br><b>Provisioning Pools</b> | 4/PG (Table 17) |  |
| Size of each Virtual LU                               | Table 18        |  |
| <b>RAID Group Type</b>                                | RAID 10 (2D+2D) |  |
| Number of Drives per PG                               | 4               |  |
| <b>Drive Capacity</b>                                 | $1.9$ TB        |  |
| Drive Type                                            | NVMe SSD        |  |
| <b>DBN Tray</b>                                       | 4               |  |
| <b>Multi-Pathing Enabled</b>                          | Yes             |  |

**Table 16 Drive Box (DBN) assignment for parity groups on testbed (2+1 scale-out test)**

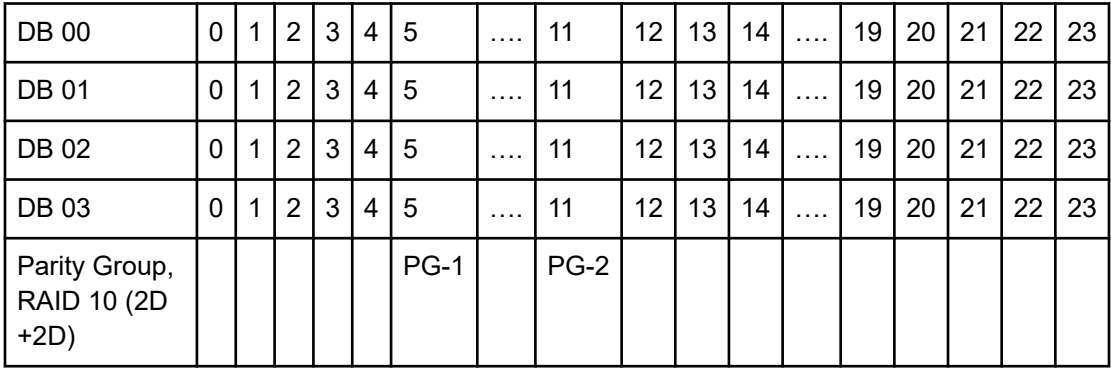

The following table shows the Dynamic Provisioning pool configuration during the 2+1 scaleout test.

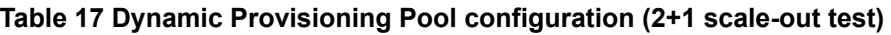

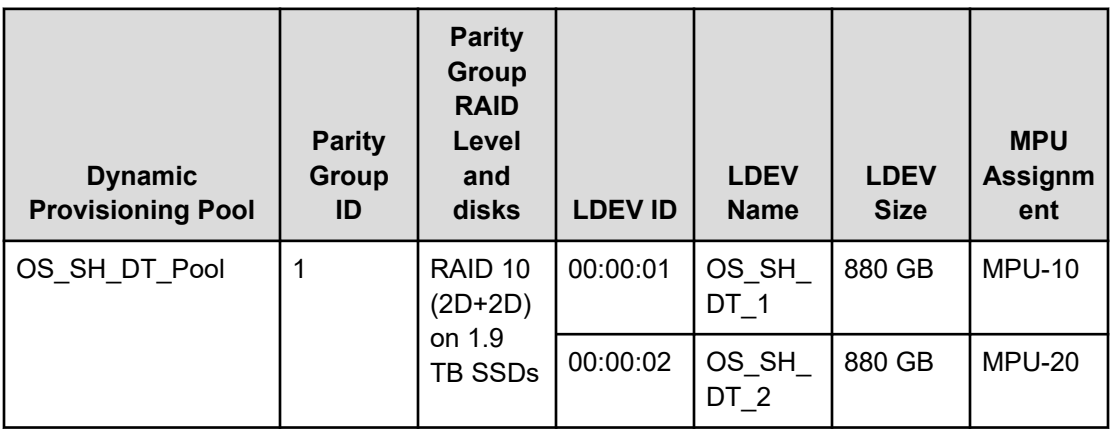

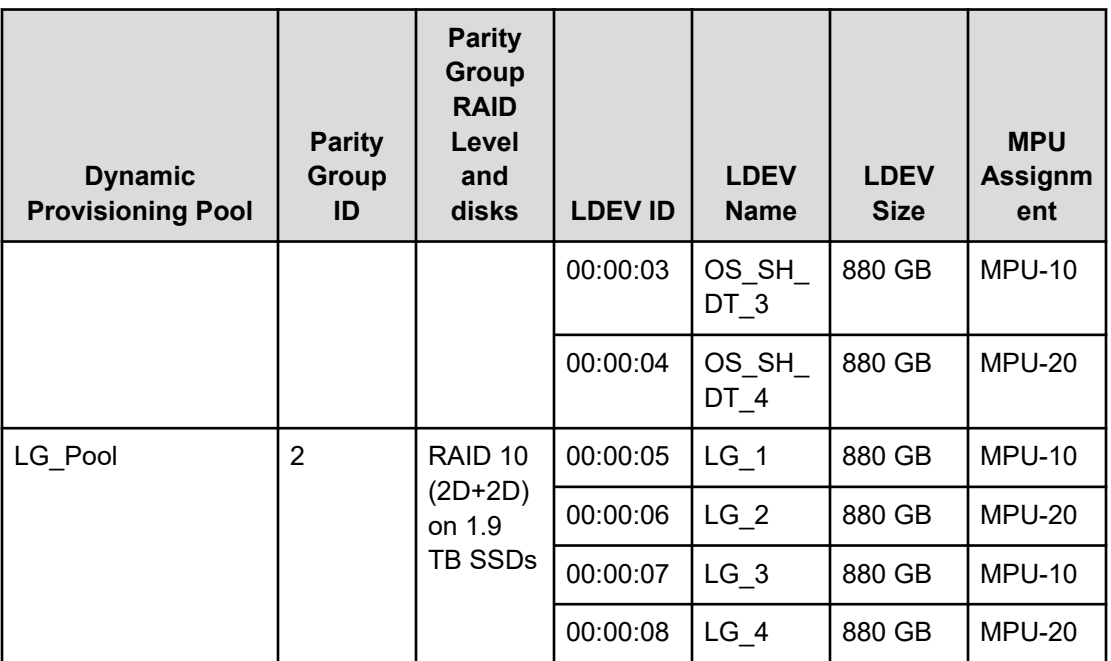

The following table shows the vVol assignments during the 2+1 scale-out test.

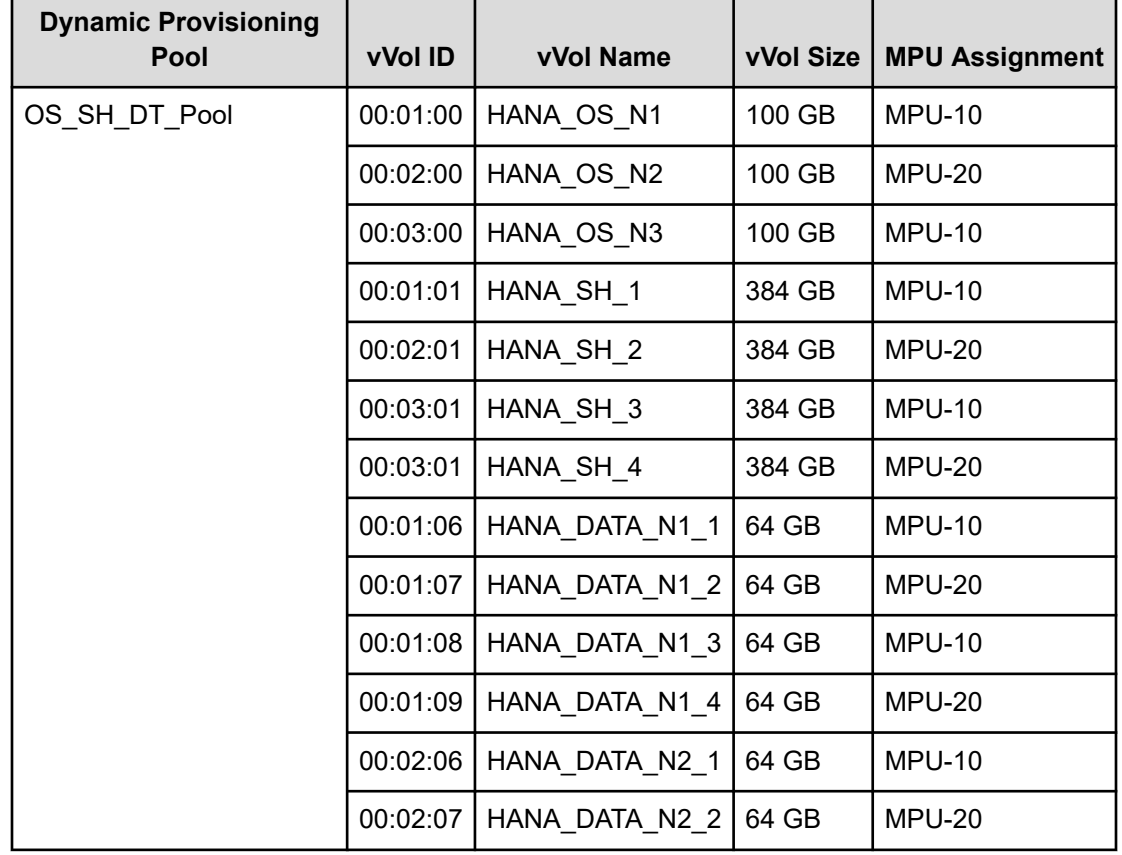

**Table 18 Virtual Volume assignments (2+1 scale-out test)**

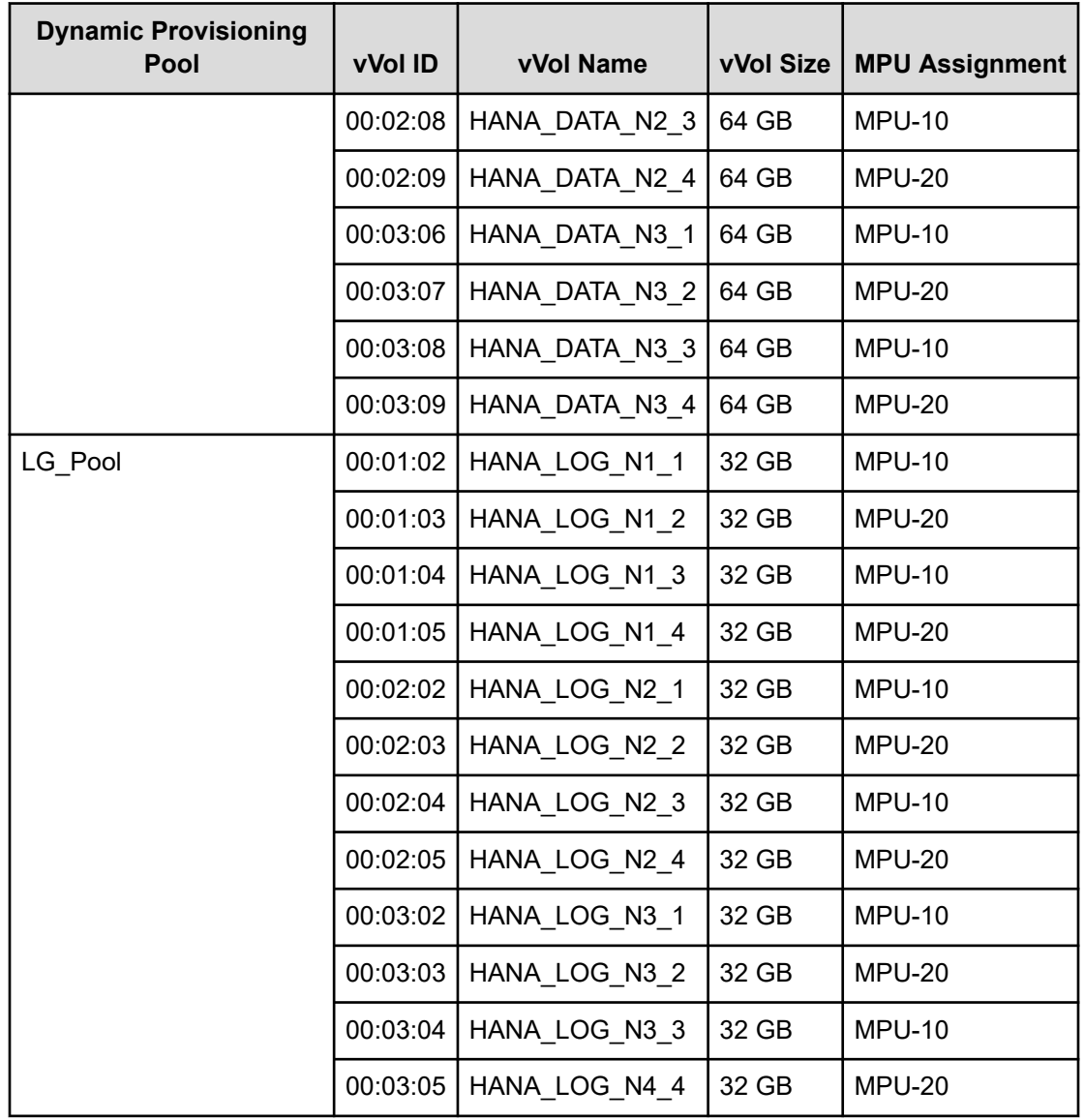

# **Product Descriptions**

These products are used in this reference architecture.

# **Hitachi Virtual Storage Platform E series family**

The [Hitachi Virtual Storage Platform E series](https://www.hitachivantara.com/en-us/products/storage/flash-storage/mid-range/vsp-e-series.html) family provides agile and automated storage built upon the innovative technologies found in our high-end enterprise systems. The expansion of the VSP E Series portfolio includes 2 new all NVMe flash models that deliver super charged, ultra-low latency performance for the business-critical applications that small and midsized businesses rely on.

- Improve IT agility: "Faster-to-market" for IT projects with proven high-performance infrastructure. Brings "enterprise-class" features and benefits to customers of all sizes whose business is outpacing their existing infrastructure and supports modern business processes like DevOPs.
- Financial elasticity that aligns costs to business goals, growth, and use: Customers can "have it their way" with purchase, lease, or cloud-like consumption models.
- Improved workforce efficiency: a better digital experience which boosts customer satisfaction (with both internal LOBs and end-users) and increases business productivity and profitability.
- VSSO Scale-out capability: allows expanding the storage infrastructure seamlessly with the following benefits:
	- Clustering of resources with increased availability.
	- Greater scalability with capacity expansion to meet expanding needs.
	- Data protection and failover support.
	- Array life cycling, resource migration.
	- Workload balancing, re-distribution and fencing

# **SAP HANA Tailored Data Center Integration**

SAP increases flexibility and provides an alternative to SAP HANA Appliances with SAP HANA tailored data center integration (TDI) in currently 5 phases. This includes many kinds of virtualization technology. Understanding the possibilities and requirements of an SAP HANA TDI environment is crucial. One of these requirements is that all virtualized environments for SAP HANA are considered as SAP HANA TDI by SAP. SAP provides documentation around SAP HANA TDI environments that explain the 5 phases of SAP HANA TDI as well as hardware and software requirements for the whole stack:

- [SAP Help Portal: SAP HANA Platform](https://www.sap.com/documents/2016/05/e8705aae-717c-0010-82c7-eda71af511fa.html) (frequently asked questions)
- [SAP HANA Storage Requirements](https://learning.sap.com/learning-journeys/installing-and-administering-sap-hana/performing-sap-hana-sizing_d8cbe155-8aaf-42a8-a6b5-fb4104f0cb83)
- [SAP HANA Network Requirements](https://www.sap.com/documents/2016/08/1cd2c2fb-807c-0010-82c7-eda71af511fa.html)

Taking all this into account, Hitachi offers a solution for the whole SAP HANA TDI stack from hardware infrastructure to software deployment.

# **Servers for SAP HANA TDI environments**

Only compute servers listed in the official SAP HANA Hardware Directory are supported. Find a description of all certified servers and enterprise storage solutions in [Certified and](https://www.sap.com/dmc/exp/2014-09-02-hana-hardware/enEN/index.html) [Supported SAP HANA Hardware.](https://www.sap.com/dmc/exp/2014-09-02-hana-hardware/enEN/index.html) For more information on SAP HANA TDI, see *SAP HANA Tailored Data Center Integration - Frequently Asked Questions* at [https://www.sap.com/](https://www.sap.com/documents/2016/05/e8705aae-717c-0010-82c7-eda71af511fa.html) [documents/2016/05/e8705aae-717c-0010-82c7-eda71af511fa.html](https://www.sap.com/documents/2016/05/e8705aae-717c-0010-82c7-eda71af511fa.html).

# **Hitachi Storage Virtualization Operating System RF**

[Hitachi Storage Virtualization Operating System RF](https://www.hitachivantara.com/en-us/products/storage/storage-virtualization-operating-system.html) powers the Hitachi Virtual Storage Platform (VSP) family. It integrates storage system software to provide system element management and advanced storage system functions. Used across multiple platforms, Storage Virtualization Operating System includes storage virtualization, thin provisioning, storage service level controls, dynamic provisioning, and performance instrumentation.

Flash performance is optimized with a patented flash-aware I/O stack, which accelerates data access. Adaptive inline data reduction increases storage efficiency while enabling a balance of data efficiency and application performance. Industry-leading storage virtualization allows SVOS RF to use third-party all-flash and hybrid arrays as storage capacity, consolidating resources for a higher ROI and providing a high-speed front end to slower, less-predictable arrays.

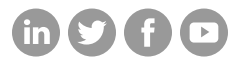

# **Hitachi Vantara**

Corporate Headquarters 2535 Augustine Drive Santa Clara, CA 95054 USA HitachiVantara.com/contact